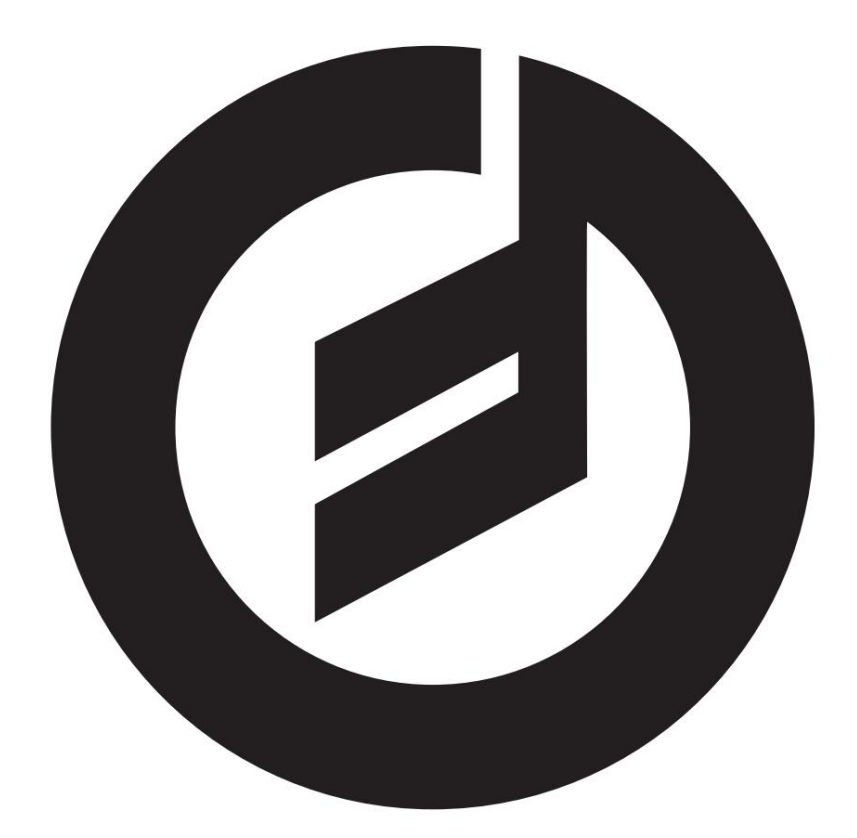

# SPECTRAVOX

**USER'S MANUAL** 

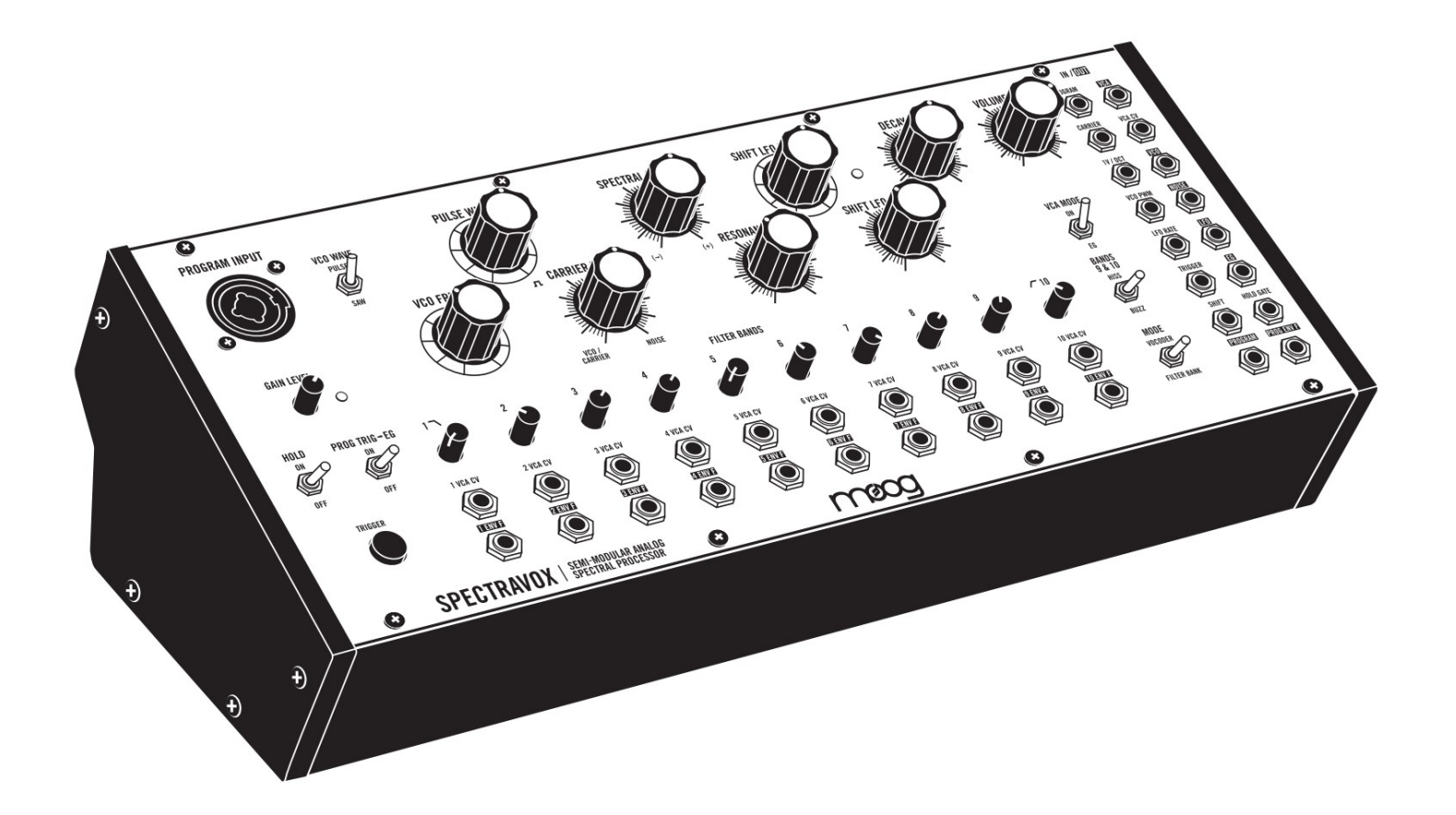

Svou práci vnímám jako takovou, která musí poskytovat umělce se schopností předat složitost a dynamiku [jejich] hudby.

- Dr. Robert Moog -

# DŮLEŽITÉ BEZPEČNOSTNÍ POKYNY

VAROVÁNÍ: PŘI POUŽÍVÁNÍ ELEKTRICKÝCH VÝROBKŮ JE NUTNÉ VŽDY DODRŽOVAT TYTO ZÁKLADNÍ OPATŘENÍ.

1. Před použitím produktu si přečtěte všechny pokyny.

dřez; ve vlhkém suterénu; nebo v blízkosti bazénu. 2. Nepoužívejte zařízení v blízkosti vody – například, ale nikoli výhradně, v blízkosti vany, umyvadla nebo

- 3. Tento produkt v kombinaci se zesilovačem a sluchátky nebo reproduktory může být schopen
	- vytváření úrovní zvuku, které by mohly způsobit trvalou ztrátu sluchu. Neprovozujte po dlouhou dobu při vysoké úrovni hlasitosti nebo při úrovni, která je nepohodlná.
- 4. Výrobek by měl být umístěn tak, aby jeho umístění nenarušovalo jeho řádné větrání.
- 5. Výrobek by měl být umístěn mimo zdroje tepla, jako jsou radiátory, regulátory tepla nebo jiné výrobky produkující teplo. V blízkosti tohoto produktu by neměly být umístěny žádné zdroje otevřeného ohně (jako jsou svíčky, zapalovače atd.).
- 6. Neprovozujte na přímém slunci.
- návodu nebo jak je vyznačeno na produktu. 7. Výrobek by měl být připojen pouze ke zdroji napájení typu popsaného v návodu
- 8. Napájecí kabel produktu by měl být vytažen ze zásuvky, pokud jej nebudete delší dobu používat nebo během bouřky.
- 9. Je třeba dávat pozor, aby do krytu nespadly předměty a nerozlily se tekutiny skrz otvory.

Uvnitř nejsou žádné uživatelsky opravitelné díly. Veškeré opravy svěřte pouze kvalifikovanému personálu.

POZNÁMKA: Toto zařízení bylo testováno a bylo zjištěno, že vyhovuje limitům pro digitální zařízení třídy B podle části 15 pravidel FCC. Tyto limity jsou navrženy tak, aby poskytovaly přiměřenou ochranu před škodlivým rušením při domácí instalaci. Toto zařízení generuje, používá a může vyzařovat vysokofrekvenční energii a pokud není nainstalováno a používáno v souladu s pokyny, může způsobovat škodlivé rušení rádiové komunikace. Nelze však zaručit, že při konkrétní instalaci k rušení nedojde. Pokud toto zařízení způsobuje škodlivé rušení rozhlasového nebo televizního příjmu, což lze zjistit vypnutím a zapnutím zařízení, doporučujeme uživateli, aby se pokusil napravit rušení jedním nebo více z následujících opatření:

- Přeorientujte nebo přemístěte přijímací anténu.
- Zvětšete vzdálenost mezi zařízením a přijímačem.
- ke kterému je připojen přijímač. — Připojte zařízení k zásuvce v jiném obvodu než
- Požádejte o pomoc prodejce nebo zkušeného rádiového/TV technika.

UPOZORNĚNÍ: Upozorňujeme, že jakékoli změny nebo úpravy tohoto produktu, které nejsou výslovně schváleny společností Moog Music, mohou zneplatnit oprávnění uživatele udělené FCC k provozu zařízení.

#### POCTA NAŠEMU PŘÍTELI A KOLEGOVI GENE STOPP

Gratulujeme k vašemu novému Spectravoxu. Jsme nadšeni, že jste si vybrali tento syntezátor, aby se stal součástí vašeho zvuku, a doufáme, že vám poskytne roky inspirace.

Rád bych využil této příležitosti k poctě Geneovi a pozval vás, abyste se dozvěděli více o jeho práci. Příběh společnosti Spectravox začíná mým přítelem a kolegou Genem Stoppem, kterého jsme ztratili začátkem roku 2023. Protože náš tým vyvíjí každý nástroj Moog v domě, každý má svůj vlastní jedinečný příběh původu.

Gene Stopp byl inženýr Moog, který vedl naše úsilí o znovuzavedení našich starších modulárních systémů, počínaje legendárním modulárním systémem Keitha Emersona a pokračující syntezátory System 55, System 35 a Model 15.

V roce 2018 jsme začali připravovat plány na Moogfest Engineering Workshop na rok 2019 a přemýšleli jsme nad možnými produkty, které by lidé v dílně mohli postavit. Jednoho dne kolem mě v hale prošel Gene, který pracoval na projektu Moog Vocoder, a řekl: "Přemýšlel jsem: co kdybyste použili výstupy pásmové propusti hromady filtrů s proměnnými stavy k vytvoření vokodéru? Tato otázka nás vzrušila a rychle tam a zpět, stejně jako potvrdila naši syntezátorovou hloupost, a rozhodli jsme se, že by to stálo za to vyzkoušet. Nejprve jsme se rozhodli implementovat sekci syntézy vokodéru s napěťově řízenými stavově proměnnými filtry, aby bylo možné celou tuto sekci procházet nahoru a dolů (což se stalo funkcí Spectral Shift vašeho Spectravoxu). Společně jsme vytvořili prototyp konceptu Spectravox – zjistili jsme, že to DOKÁŽETE, a zní to úžasně. 10 kapel, které vypadaly jako přirozená velikost pro ozvučnici, kterou jsme používali, se pěkně shodovalo s 10 kapelami designu, který Bob Moog a Wendy Carlos vyvinuli pro použití pro zvuk vokodéru "Ode to Joy" v partituře Wendy pro A Clockwork Orange. , takže jsme si řekli, že jsme na něčem speciálním. V roce 2019 Gene pomohl dostat projekt do workshopu a s pomocí účastníků a našich inženýrských kolegů jsme postavili více než 100 Spectravoxů a na konci je dokonce spojili dohromady pro monumentální zvuk. Podílel se na vývoji tohoto nástroje. Děkuji, Gene.

Mnoho z nás v Moog mělo to štěstí, že jsme mohli pracovat s Genem. Byl to opravdu zvídavá duše, která nám zlepšila život, a bude nám moc chybět. S tímto nástrojem jeho duch a vášeň žijí dál.

Děkujeme, že jste nás pozvali být součástí vaší hudební cesty. Ať se to rozšíří široko daleko.

Hudba Moog březen 2023 VP, vývoj produktů STEVE DUNNINGTION

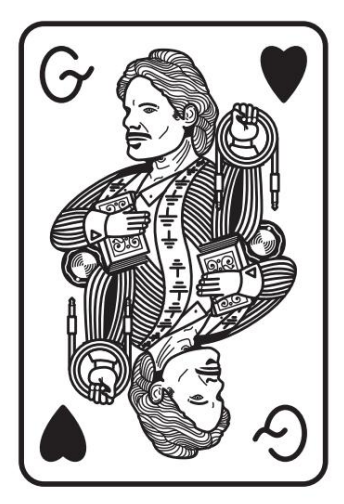

# OBSAH

- VYBALENÍ A KONTROLA
- NASTAVENÍ A PŘIPOJENÍ
- O SPECTRAVOXU
- 10 SPECTRAVOX: HISTORICKÁ INSPIRACE
- HOMER DUDLEY A VODER
- WENDY CARLOS A BOB MOOG ZAČÍNAJÍ EXPERIMENTOVAT
- HODINOVÝ POMERANČ
- VLIV VOCODERU
- SPECTRAVOX
- POROZUMĚNÍ FILTRAČNÍM BANKÁM A VOKODERŮM
- FILTRAČNÍ BANKY
- VOKODERY
- ZKOUMÁNÍ SPECTRAVOXU
- FILTRAČNÍ BANKA
- VOCODER
- OVLÁDÁNÍ A FUNKCE PANELU
- FILTRAČNÍ PÁSMA
- DOPRAVCE
- PROGRAM
- SPEKTRÁLNÍ POSUN
- VCA/EG
- PATCH BAY
- POUŽÍVÁNÍ SPECTRAVOX JAKO MODULU EURORACK
- 35 PŘEDVOLBY
- PRÁZDNÉ PŘEDVOLBY

SPECIFIKACE

- TOK SIGNÁLU
- 

- ZÁRUKA
- INFORMACE O SERVISU A PODPOŘE

# VYBALENÍ A KONTROLA

Zkontrolujte obsah přepravního kartonu. Při vybalování vašeho nového Moog Spectravox buďte opatrní, aby se nic neztratilo nebo nepoškodilo. Doporučujeme uschovat karton a veškerý balicí materiál pro případ, že byste někdy z nějakého důvodu potřebovali přístroj poslat.

Spectravox se dodává s následujícími položkami:

- 1. Semi-modulární analogový spektrální procesor Spectravox
- 2. Zdroj napájení
- 3. Překryvy opravných listů
- 4. Návod k obsluze
- 5. Propojovací kabely
- 6. Registrační karta

Co budete potřebovat:

- <sup>1.</sup> Sluchátka s 1/4" TRS konektorem nebo 1/4" TS nástrojovým kabelem a zesíleným reproduktorem
- 2. Správně zapojená AC zásuvka

### NASTAVENÍ A PŘIPOJENÍ

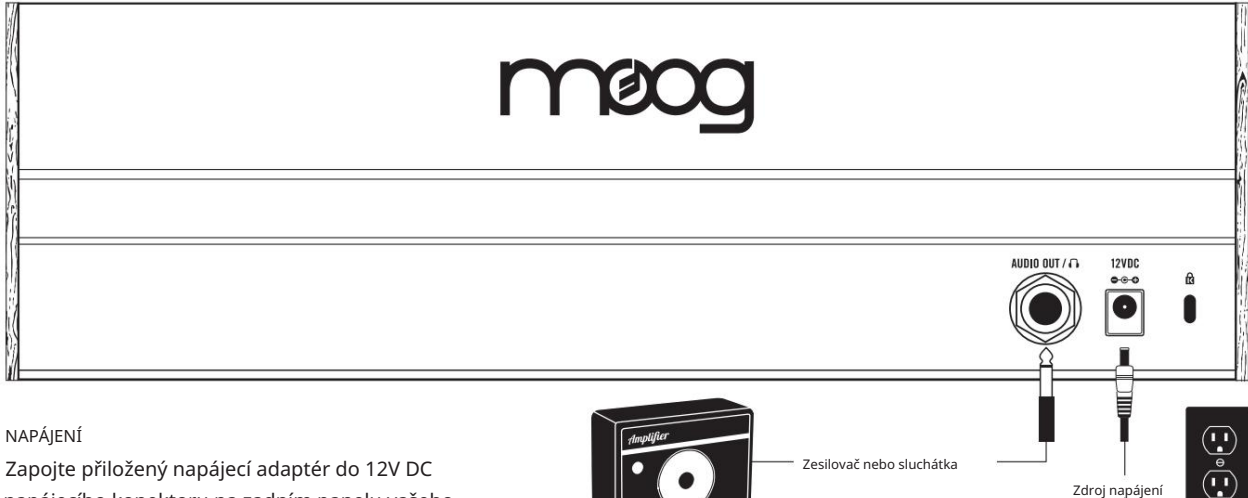

napájecího konektoru na zadním panelu vašeho Spectravoxu.

POZNÁMKA: Na vašem Spectravoxu není žádný vypínač. Po připojení ke zdroji napájení je jednotka zapnutá.

Spectravox je analogový přístroj a před použitím by se měl nechat několik minut zahřát. V případech, kdy byl například přes noc ponechán ve studeném autě, může stabilizace ladění oscilátoru trvat ještě déle. Pro optimální ladění nepoužívejte Spectravox na přímém slunečním světle.

#### AUDIO OUT / S ∩

ovladačem Spectravox VOLUME otočeným úplně dolů (proti směru hodinových ručiček) zapojte jeden konec 1/4" kabelu nástroje do konektoru Spectravox AUDIO OUT / na zadním panelu. Poté zapojte druhý konec do vstupu zesilovače nebo mixážního pultu. Tento konektor lze také použít se sadou mono nebo stereo sluchátek, které poskytují stejný signál do každého ucha. Nyní zvedněte knoflík VOLUME (ve směru hodinových ručiček), aby byl zvuk nastaven na vhodnou úroveň.

VAROVÁNÍ: Nepoužívejte TRS (symetrický) kabel pro aplikace s linkovým výstupem, protože to způsobí zrušení fáze a může produkovat velmi slabý signál.

#### BEZPEČNOSTNÍ SLOT KENSINGTON

Váš Spectravox lze bezpečně připevnit ke stolu, stojanu nebo jinému příslušenství připojením bezpečnostního zařízení Kensington do tohoto slotu.

# PROGRAMOVÁ ČÁST 5A 26 DPRAVCE

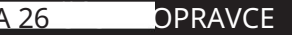

1/4" TS + XLR Combo Jack vstup s ovládáním zesílení předzesilovače, přepínatelným spouštěním obálky a podržením.

Volitelný oscilátor řízený napětím pilových/ pulzních vln (VCO) s modulací šířky pulzu (PWM) a crossfaderem VCO/ Carrier a šumu.

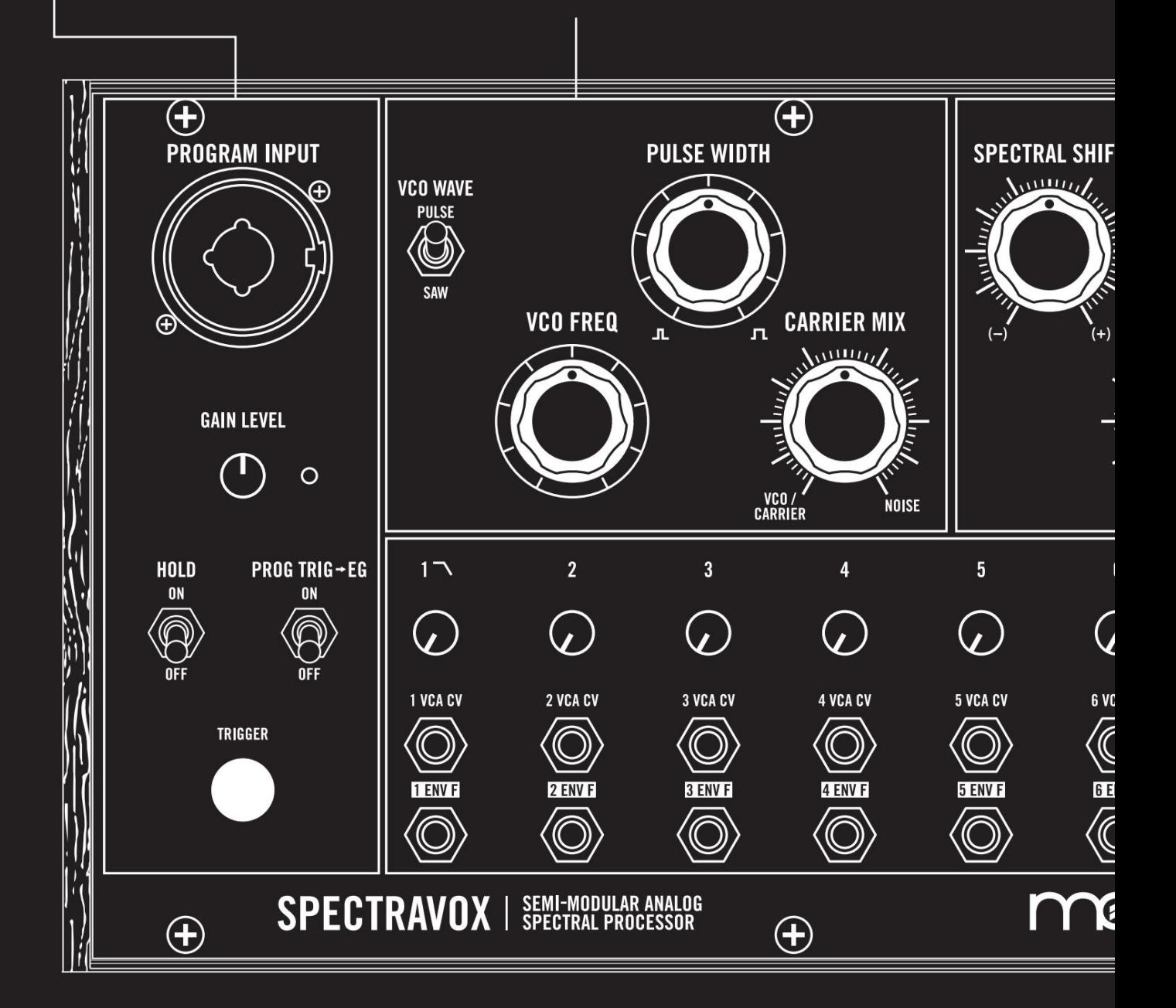

# O SPECTRAVOXU

Spectravox je semimodulární analogový spektrální procesor založený na 10pásmové rezonanční filtrační bance, která zkoumá a rozšiřuje topologii vokodéru. Spectravox je jak samostatný syntezátorový hlas s tvarovatelným frekvenčním spektrem, tak 10-pásmový vokodér s integrovanou modulací, schopný posouvat svou filtrační banku napříč slyšitelným spektrem. Díky komplexnímu patch bay a vyhovujícímu standardu 60HP Eurorack lze Spectravox kombinovat s ostatními polomodulárními nástroji Moog nebo vložit do jakéhokoli nastavení Eurorack.

# SPEKTRÁLNÍ POSUN

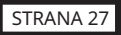

PATCH BAY

Posuňte všech 10 filtrů nahoru nebo dolů ve frekvenčním spektru ručně i pomocí LFO pomocí ovládacích prvků rychlosti a množství posunu.

36bodová modulární patch bay se 17 výstupy a 19 vstupy

STRANA 29

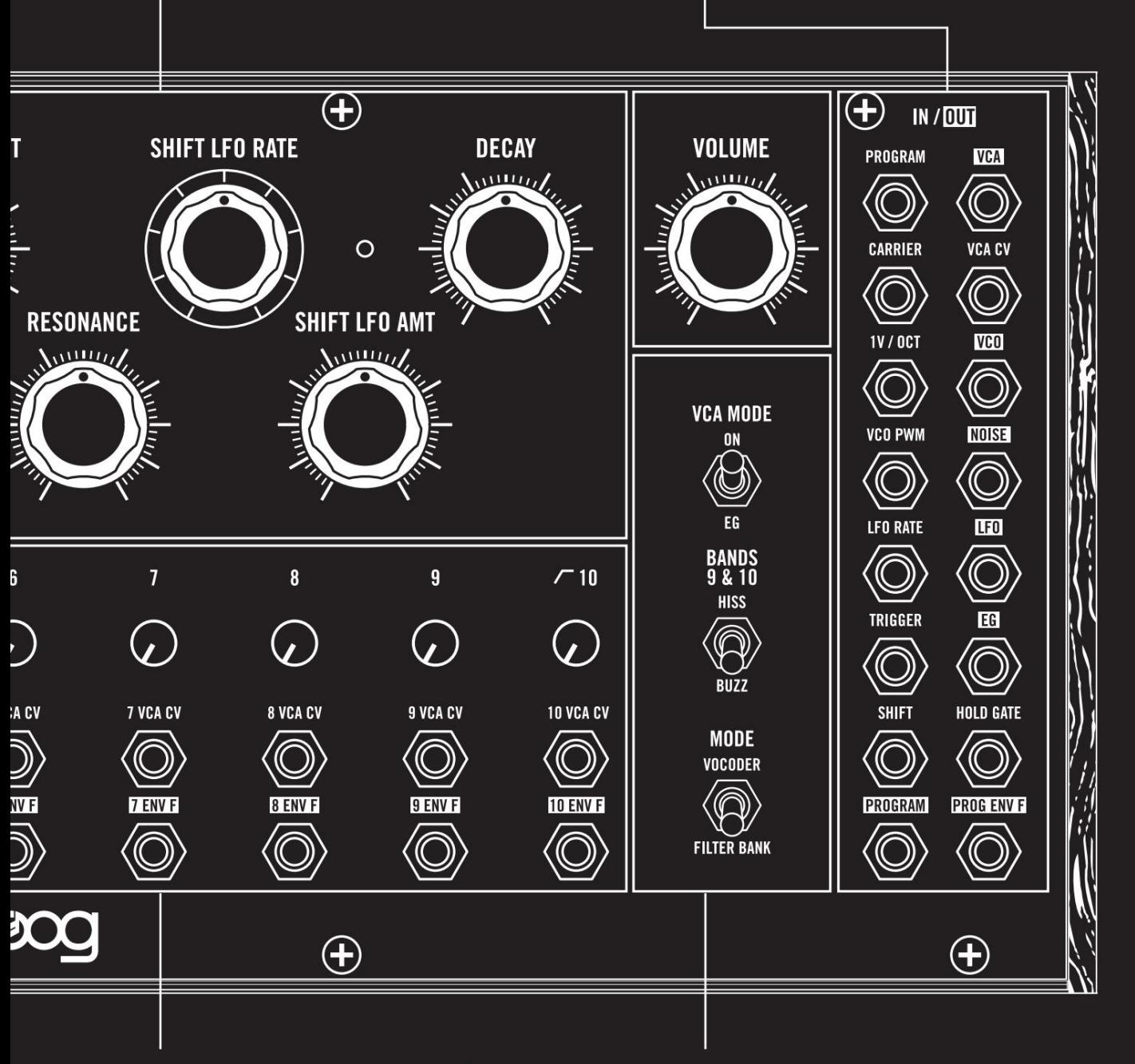

FILTRAČNÍ PÁSMA

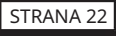

10 rezonančních filtrů s individuálním ovládáním úrovně, výstupy jednotlivých obálkových sledovačů a globální kontrolou rezonance všech filtrů

# OVLÁDÁNÍ REŽIMU A VCA

#### STRANY 23, 24 a 28

Vyberte operaci Filter Bank nebo Vocoding, upravte vysoká pásma pro sykavost/srozumitelnost a řiďte pokles obálky VCA.

# SPECTRAVOX: HISTORICKÁ INSPIRACE

### HOMER DUDLEY A VODER

V roce 1928 Homer Dudley, výzkumník v Bellových laboratořích na Manhattanu, měl odhalení. Odesílání telefonních signálů bylo nákladné – k zachycení a přenosu rychlých fluktuací průběhu řeči bylo potřeba široké pásmo dat. To znamenalo, že mamutí úkol položit kabel pod Atlantický oceán pro odesílání telefonních hovorů mezi Spojeným královstvím a Spojenými státy by byl schopen přenášet pouze 14 kanálů telefonních hovorů. Ale pokud by bylo možné nějak snížit šířku pásma řeči, mohl by tento kabel přenést mnohem více hovorů.

Dudley dobře znal základní model lidské řeči. Hlasivky vibrují a tvar úst a jazyka filtruje zvuk hlasivek na zvuky samohlásky a souhlásky. Zvuk generovaný hlasivkami se však při mluvení výrazně nemění – veškerou důležitou práci při artikulaci slov vykonávají ústa a jazyk. Když si tedy Dudley hrál s tvarem úst a tvořil různá slova, uvědomil si, že pohyby rtů a úst jsou mnohem, mnohem pomalejší než velmi rychlé kmitání hlasivek. Pokud byste dokázali oddělit pohyby úst od hlasivek – pokud byste mohli poslat signál, který by zachytil způsob, jakým ústa tvarují zvuk – pak byste drasticky snížili šířku pásma potřebnou k odeslání telefonního hovoru.

Dudley toho dosáhl tím, že řečový signál prošel bankou 10 pásmových filtrů. Každý pásmový filtr zachytil, jak ústa tvarují konkrétní pásmo frekvencí. Tímto způsobem by mohl být hlas zakódován do několika pomalých signálů s nízkou šířkou pásma, což značně snížilo šířku pásma potřebnou k přenosu řeči. Zrodil se HLASOVÝ KODÉR – neboli VOCODER . Aby Dudley ukázal, jak lze princip VOCODERU využít k syntéze řeči, přišel s VODER—Voice Operating DEmonstrator. VODER , zařízení, na které hráli dobře vyškolení telefonní operátoři, využívalo jako svůj zdrojový signál buď pilový oscilátor pro napodobení hlasivek (nazývaný BUZZ) , nebo generátor šumu, který napodoboval neznělé, sykavé zvuky jako "s" nebo ". sh' (nazývaný HISS). Přepínač na zápěstí operátora přepínal mezi těmito dvěma zdroji. 10 kláves pak ovládá 10 pásmových filtrů a tvaruje BUZZ a HISS do rozpoznatelných slov a vět. Na Světové výstavě v New Yorku v roce 1939 byl VODER hvězdou show – umístěnou v pavilonu AT&T hned vedle slavného Trylonu a Perisphere.

### WENDY CARLOS A BOB MOOG ZAČÍNAJÍ EXPERIMENTOVAT

Historie se možná neopakuje, ale často se rýmuje a o 25 let později na světové výstavě v New Yorku v roce 1964 byl v pavilonu Bell Labs vystaven plný vokodér (místo voderu). V uplynulých letech byl Dudleyho vynález, který v roce 1939 zaujal veřejnost, uveden do provozu během vypuknutí druhé světové války jako součást systému SIGSALY, systému šifrování řeči používaného pro spojeneckou komunikaci. Nyní zaujala představivost mladé skladatelky jménem Wendy Carlos.

Carlos se o rok později setkal s Bobem Moogem – zrodilo se z toho jedno z nejvlivnějších partnerství mezi inženýrem a umělcem 20. století. Carlos si pořídila velký modulární syntezátor Moog a dosáhla celosvětového uznání se svým významným LP Switched-On Bach z roku 1968, ale nikdy nezapomněla na vokodér. Moog byl také fascinován vokodérem a ve svém volném čase si s ním pohrával a koncem 60. let spolu začali pracovat na vokodérech.

Srozumitelnost byl název hry v uplynulých letech pro vokodování. Obranná oddělení a vojenští dodavatelé měli zájem reprodukovat zprávy přesně a bezpečně, a to znamenalo stále více filtračních pásem (a tedy mnohem dražší vokodér).

Muzikanti se však více zajímali o nástroj pro vytváření zajímavých nových zvuků. Moog a Carlos se vrátili k Dudleyho výzkumu ve 30. letech 20. století, který je přivedl k voderu: dostupnějšímu stroji, který měl pouze 10 filtračních pásem a potěšil lidi svým zvláštním a futuristickým zvukem.

#### (pokračování) WENDY CARLOS A BOB MOOG ZAČÍNAJÍ EXPERIMENTOVAT

Jak se stalo, Moog již měl návrh pro 10pásmovou filtrační banku: byla to Moog 907 Fixed Filter Bank a byl to jeden ze základních kamenů jeho modulárních syntezátorových systémů. Vokodér by potřeboval dvě z těchto 907 Fixed Filter Bank – upravené tak, aby každá měla samostatné audio výstupy pro každé pásmo filtru. Tyto dvě banky filtrů byly zkombinovány s 10 páry Moog 912 Envelope Followers a Moog 902 napěťově řízených zesilovačů. Hlasový signál do jedné banky filtrů ("analytická" banka filtrů) s obálkovým sledovačem připojeným ke každému pásmu filtru by zachytil pohyby úst a rtů s každým pásmem filtru. Zcela jiný zvuk ("nosič") by procházel druhou filtrační bankou ("syntetická" filtrační banka) a úroveň každého filtrového pásma by byla řízena odpovídajícími signály z analytické banky filtrů, mapujících tonální tvary. hlasu na nosič, který byl připojen k bance syntézních filtrů.

# HODINOVÝ POMERANČ

Tento 10pásmový vokodér, postavený na a kolem kostry modulů Moog, které Carlos již znal, měl výrazný futuristický a hudební zvuk, který dražší vokodéry s vyšším rozlišením postrádaly: teplý, elektronický tón animovaný lidským hlasem. . S tím se Carlos a její produkční partnerka Rachel Elkind okamžitě pustili do práce na načrtnutí nápadů pro elektronické "vokální" kousky. Jejich první cíl: Beethovenova 9. symfonie.

Při práci na tomto Beethovenově vocoderovém zpracování byl Carlos pohlcen románem Mechanický pomeranč a brzy zjistil, že Stanley Kubrick pracuje na filmové verzi. Prostřednictvím Elkinda se dostala do kontaktu s Kubrickem; miloval, co slyšel, a rozhodl se přizvat Carlose, aby složil zbytek soundtracku k filmu.

### VLIV VOKODERU

Koncem 70. let začal zvuk vokodéru pronikat do hlavního proudu s díly, jako je průkopnická Autobahn od Kraftwerk (1974). Moog ve spolupráci s Haraldem Bodem vyvinul komerčně dostupný vokodér – prémiový signálový procesor s 16 filtračními pásmy – a vokodéry se začaly objevovat i od jiných společností. Po vstupu do osmdesátých let se v USA rozšířily nové žánry jako electro a hip-hop, přičemž klíčovou součástí jejich charakteristického zvuku byl vokodér: Hashimův "Al Naafiysh (The Soul)", Cybotronův "Clear" a "Egypt, Egypt " od Egyptian Lover. Italští disco umělci ji přijali na deskách, jako je Cascova "Cybernetic Love" a experimentální umělkyně Laurie Anderson viděla hit se svým "O Superman", který obsahoval vokodér, její hlas a nic jiného.

Zvuk vokodéru nikdy neopustil populární hudbu – zvláště s příchodem digitální technologie, která mohla poskytnout tolik filtrů, kolik by člověk chtěl, za nízkou cenu. Ale chladná přesnost digitálního vokodéru, i když byla extrémně srozumitelná, byla křehká a nedala se ohýbat a modulovat vedle jiných částí zařízení. Pro hlubší ponor do vokodérů doporučujeme knihu How to Wreck a Nice Beach od Davea Tompkinse, kterou vydalo nakladatelství Melville House Books (2011).

#### SPECTRAVOX

Nyní, 52 let od vydání A Clockwork Orange, jsme se dostali zpět do minulosti a, ovlivněni designem 10pásmového vokodéru Wendy Carlos a Boba Mooga, vytvořili Spectravox. Nástroj je bankou 10 filtrů s frekvencemi filtrů nastavenými v souladu s těmi, které byly použity pro Voder Homera Dudleyho z roku 1939. Starověký kus znovuzrozené technologie, Spectravox posouvá topologii vokodéru dále tím, že umožňuje všech 10 filtrů posunout nahoru a dolů ve frekvenčním spektru. S kontrolou nad rezonancí filtrů, stejně jako vestavěným LFO, nosným signálem oscilátoru Moog a zdrojem šumu a flexibilním směrováním je Spectravox fascinujícím novým způsobem, jak si hrát s historií.

# POROZUMĚNÍ FILTRAČNÍM BANKÁM A VOKODERŮM

# **FILTRAČNÍ BANKY**

Elektronické zvuky, po jejich rozšířeném zavedení do mainstreamové kultury v 60. letech, byly zpočátku vnímány jako chladné, podivné a cizí. První průkopníci syntezátorů, mezi nimi Bob Moog, chtěli, aby syntezátory nejen vytvářely nové zvuky, ale také modelovaly stávající akustické zvuky. Čisté elektronické tóny vycházející z reproduktoru však byly pro posluchače zcela novým zážitkem, protože nikdo nikdy neslyšel zvuky, které by nebyly akustické povahy. Elektronické zvuky postrádaly dva aspekty, které vždy doprovázely jakýkoli akustický zvuk: tón místnosti, ve které se zvuk vytváří (reverb) a tón samotného rezonančního akustického tělesa.

Rezonanční pevná filtrační banka byla vytvořena, aby vyřešila druhý problém – tvarovat zvuk elektronického tónu a simulovat rezonanční tělo, jako je dřevěný rám kytary, kůže a plášť bubnu nebo fyzické tělo člověka. zpěvák. Pevná filtrační banka Moog 907 byla základním nástrojem v raných modulárních systémech Moog pro tvarování spektrálního podpisu tónu a tak dodávala elektronickému zvuku simulované rezonanční akustické tělo. Spectravox, stejně jako 907, obsahuje 10 filtrů schopných tvarovat spektrum zvuku, ale jeho filtry mají proměnlivou rezonanci a lze je společně posouvat přes frekvenční doménu, což výrazně zvyšuje tonální možnosti.

# POROZUMĚNÍ FILTRAČNÍM BANKÁM A VOKODERŮM (pokračování)

# **VOKODERY**

Když mluvíme, naše hlasivky začnou vibrovat a vytvářet tón. Abychom vytvořili slova, pohybujeme svaly v ústech, abychom zvuk filtrovali – abychom artikulovali určité samohlásky nebo souhlásky. Otevřete ústa a vydejte dlouhý otevřený zvuk "aaaah". Udržujte své hlasivky vibrující a pokuste se změnit zvuk "aaaah" na zvuk "iiiii". Hrajte si s ústy jako Homer Dudley v roce 1928 –

přejděte na otevřený zvuk 'e' (jako ve slově "bet") a poté na zvuk "oooooh". Všimněte si, jak veškerou práci vykonávají svaly ve vašich ústech – vaše hlasivky oscilují vždy ve stejné výšce! Lidská ústa jsou ve skutečnosti extrémně expresivní rezonanční filtr. Vokodér se snaží zachytit pohyby úst a předat tonální charakteristiky tvaru úst druhému zvuku (nazývanému "nosič"). V podstatě pomocí vokodéru vyměňujete své hlasivky s nosičem. Můžete si vzít jakýkoli zvuk (syntezátor, bicí automat, zvuk vzlétajícího letadla) a tvarovat ho dynamikou svých úst!

Vokodér Wendy Carlos/Bob Moog, který je srdcem Spectravoxu, byl zkonstruován z jádra několika prvků: dvou 10pásmových pevných filtračních bank (s odpovídajícími frekvenčními pásmy), 10 sledovačů obálky a 10 napěťově řízených zesilovače. Zvuk lidského hlasu (nazývaný PROGRAM) je odeslán do první banky 10 filtrů (banka analytických filtrů). Výstup každého jednotlivého filtračního pásma je odeslán do sledovače obálky, který sleduje amplitudu hlasového signálu v daném frekvenčním pásmu. Výstup každého jednotlivého sledovače obálky v podstatě kóduje pohyb svalu v ústech – způsob, jakým tento sval filtruje zvuk v každém daném okamžiku.

Druhý vstup ( CARRIER) je odeslán do druhé banky ("banka syntézních filtrů"). V této filtrační skupině je však úroveň každého jednotlivého filtru řízena obálkami z analytické filtrační banky. Signál PROGRAM vytváří 10 různých filtračních obálek s pohyby úst a tyto pohyby se používají k ovládání tvarů syntézní filtrační banky, která filtruje CARRIER . Takto vokodér mapuje pohyby úst na úplně jiný zvuk!

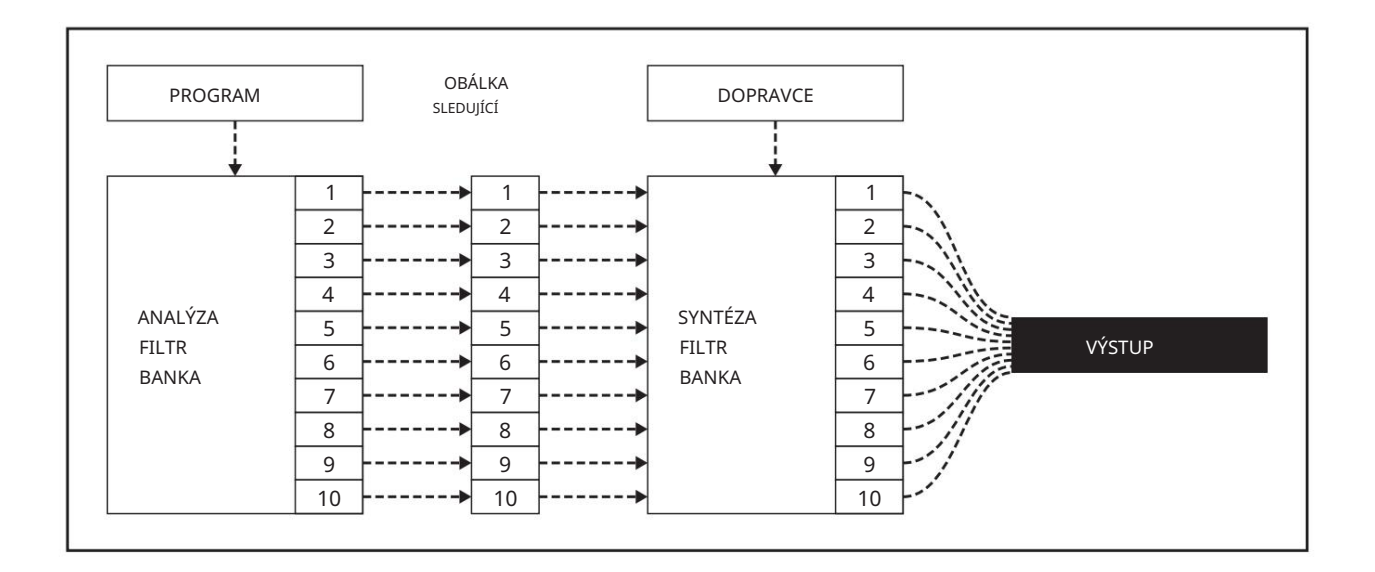

OBRÁZEK: PROGRAM je připojen k analytické bance filtrů, která rozděluje zvuk PROGRAMU do 10 frekvenčních pásem. Každé pásmo je odesláno do OBÁLKY FOLLOWER , který převádí zvuk v každém pásmu PROGRAMU na pomalu se pohybující řídicí napětí. Tato řídicí napětí se pak používají k řízení úrovně každého filtračního pásma v syntetizační filtrační bance. Přes banku syntézních filtrů je přiváděn jiný zvuk – CARRIER – a tím mapuje timbrální charakteristiky PROGRAMU na CARRIER .

# ZKOUMÁNÍ SPECTRAVOXU

Spectravox je 10pásmový spektrální procesor, jehož modulární povaha znamená, že jeho různé komponenty – analytická banka filtrů s výstupy sledovače obálky, posouvající se skupina syntézních filtrů se vstupy VCA a generátory nosných – mohou být všechny použity společně nebo samostatně. Tato část vás provede vaším Spectravoxem, dotkne se všech jeho ovládacích prvků a součástí a naznačí mnoho způsobů, jak je můžete dále prozkoumat.

Spectravox má dva hlavní režimy, které lze volit přepínačem MODE : FILTER BANK a VOCODER. Pro začátek prozkoumáme Spectravox jako filtrační banku.

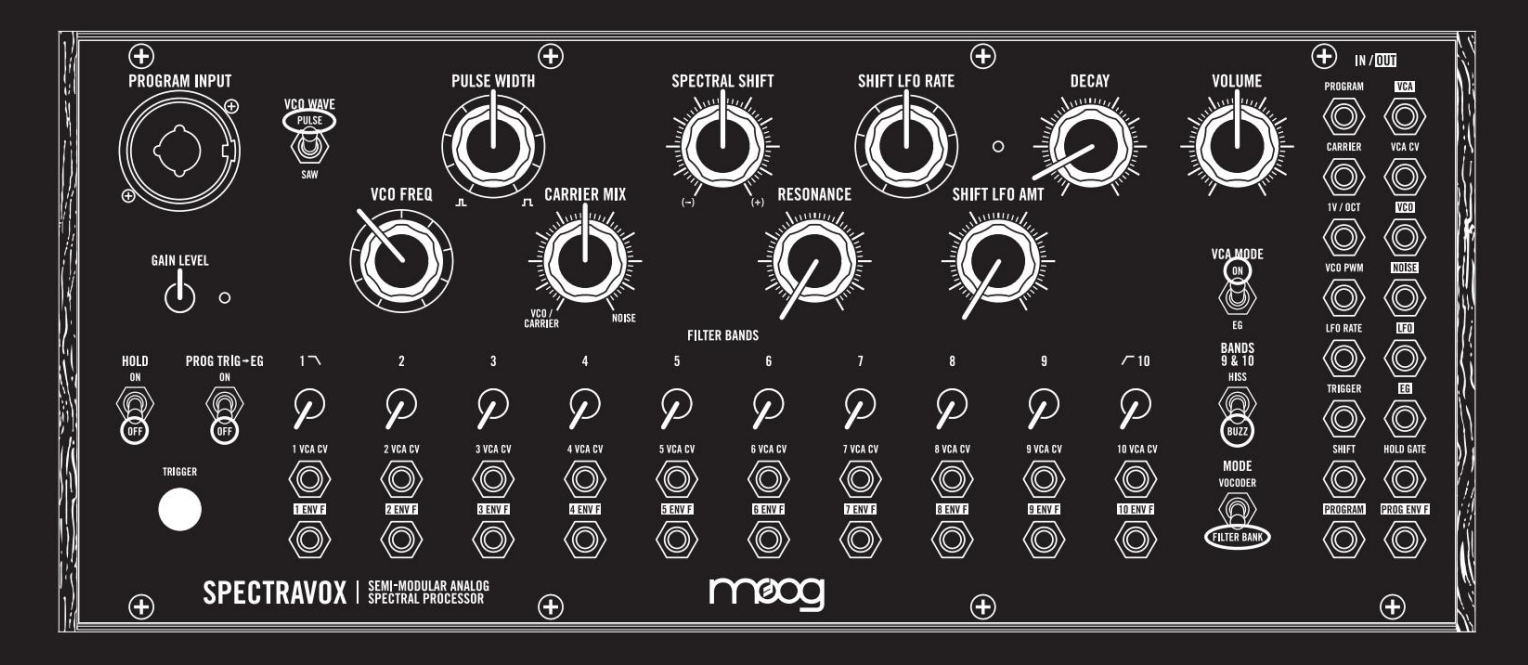

# FILTRAČNÍ BANKA

Začněme přizpůsobením Spectravoxu k obrázku výše – "inicializovaný" stav pro použití Spectravoxu jako banky filtrů. Nastavte každé FILTER BAND úplně dolů, RESONANCE úplně dolů, SHIFT LFO AMT úplně dolů, VOLUME většinou nahoru a ujistěte se, že MODE je nastaven na FILTER BANK

a VCA MODE na ON. Toto jsou v tuto chvíli nejdůležitější nastavení, ale přizpůsobte všechna vaše nastavení obrázku, abychom byli na stejně stránce. Připoje zadní AUDIO OUT / Spectravox k nějakému monitorovacímu systému, po na stejné stránce. Připojte zadní AUDIO OUT / Spectravox k nějakému monitorovacímu systému, pokud jste tak ještě neučinili (mix, interface nebo jen nějaká sluchátka). Zatím nic neuslyšíte.

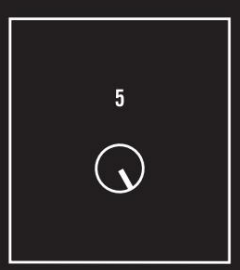

#### JEDEN FILTR

Nyní začněte zvyšovat úroveň filtru 5. Jak zvyšujete úroveň na maximum, uslyšíte zvuk slábnoucí – jde o zvuk nosiče (aktuálně mix mezi VCO a NOISE ) přes pásmo filtru 5.

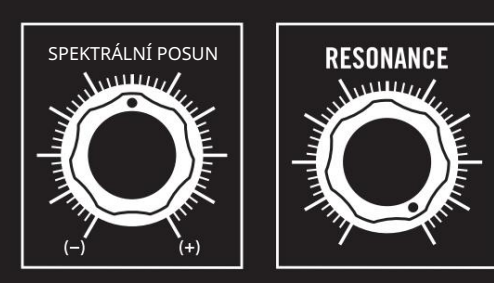

Dále uchopte knoflík SPECTRAL SHIFT a pomalu jím začněte pohybovat nahoru a dolů. Uslyšíte, jak se filtr začne pohybovat nahoru a dolů ve frekvenčním spektru.

Začněte zvyšovat RESONANCE na maximum a uslyšíte, jak pásmo filtru začne pískat nad nosným zvukem filtrovaným pásmovou propustí.

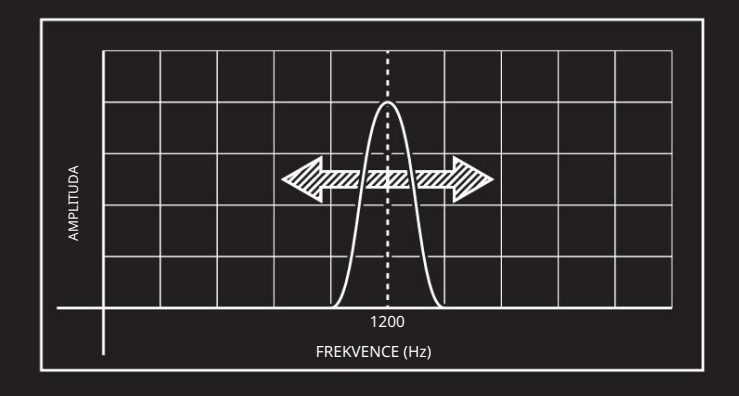

Spectravox je jedinečný průzkum topologie vokodéru díky konstrukci filtru. Zatímco většina předchozích bank analogových filtrů má své filtry pevně na místě, všech 10 filtrů Spectravoxu lze posouvat nahoru a dolů ve frekvenčním spektru!

Navíc všechny jeho filtry mají variabilní RESONANCE, která poskytuje možnosti barevného zvukového designu.

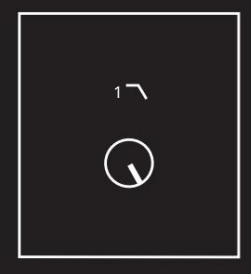

### PĚT FILTRU

Nastavte SPECTRAL SHIFT zpět do výchozí polohy (12 hodin) a snižte REZONANCI , přičemž nechte filtr 5 otevřený. Nyní začněte slábnout ve filtru 1 – dolní propusti. Všimnete si, že nízkofrekvenční složky VCO a nízkošumové rachoty doznívají.

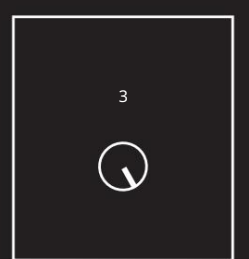

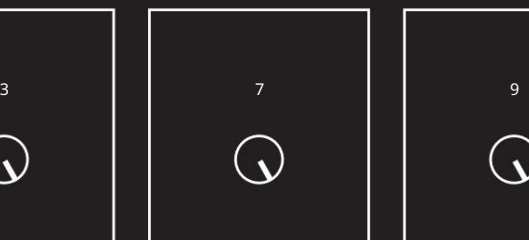

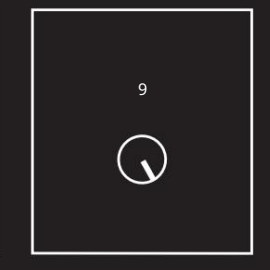

Vyvolejte také filtry 3, 7 a 9 – pomalu, abyste slyšeli, jak se při úpravě spektrálního tvaru nosiče objevují zajímavé harmonické tvary. To je síla banky filtrů, která vám umožňuje tvarovat frekvenční spektrum zvuku.

#### FILTRAČNÍ BANKA (pokračování)

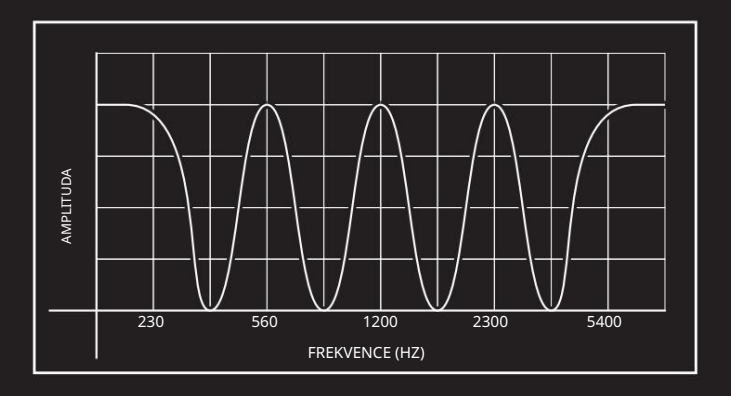

Zahrajte si znovu s RESONANCE a SPECTRAL SHIFT. Všimnete si, že všech pět filtrů se pohybuje, když otočíte SPECTRAL SHIFT! To je jedinečná síla Spectravoxu: jeho filtry nejsou pevné, ale pohyblivé.

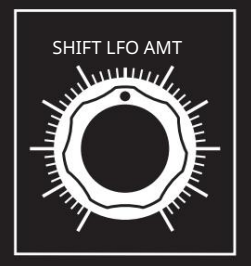

Zde máte něco jako hřebenový filtr – hrst filtrů rovnoměrně rozmístěných od sebe, jejichž vrcholy vypadají trochu jako hřeben. Nyní začněte pohybovat ovladačem SHIFT LFO AMT nahoru – nejprve jen o malý kousek, dokud neuslyšíte, jak se těchto pět filtrů začíná ohýbat nahoru a dolů dohromady. Pokračujte pohybem ovladače SHIFT LFO AMT nahoru, abyste zvýšili rozsah, ve kterém LFO posouvá filtry.

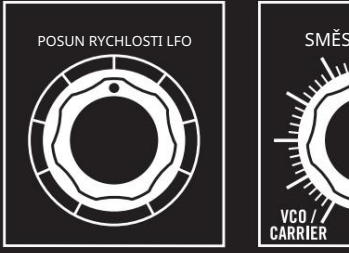

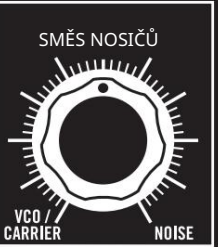

Posunutím SHIFT LFO RATE nahoru rychlost LFO zvýšíte a posunutím dolů snížíte. Snižte SHIFT LFO RATE kolem osmé hodiny a zvyšte SHIFT LFO AMT

kolem druhé hodiny, abyste slyšeli animaci širokého hřebenového filtru podobnou phaserovému efektu. Posuňte knoflík CARRIER MIX úplně proti směru hodinových ručiček na VCO/CARRIER, abyste slyšeli pouze VCO, a když posunete RESONANCE nahoru, uslyšíte kaleidoskopický rezonanční pohyb.

#### 10 FILTRŮ A VÍCE

Od jakéhokoli zvuku, který právě hraje, začněte zvyšovat pásma ostatních pěti filtrů (v tomto případě filtrů 2, 4, 6, 8 a 10). Pokračujte ve tvarování svého tónu, hrajte si s přepínači VCO FREQ, VCO WAVE , PULSEWIDTH (platí pouze pro čtvercovou vlnu) a CARRIER MIX , abyste mohli samostatně prozkoumat široké možnosti zabarvení Spectravoxu.

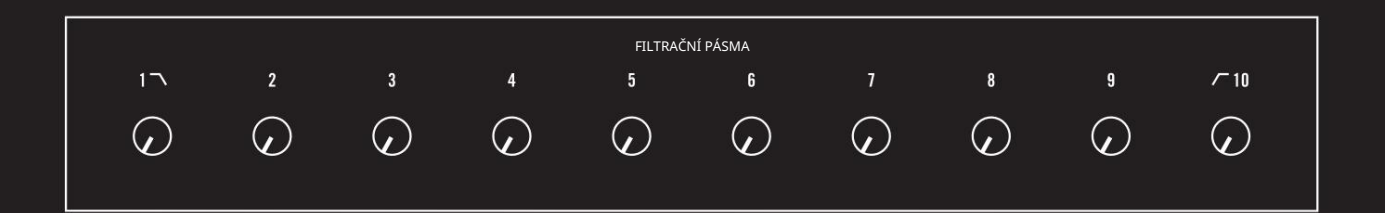

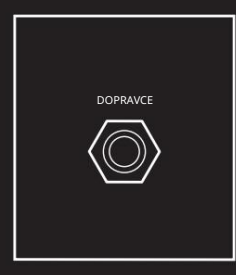

Přes Spectravox můžete zpracovat jakýkoli externí nástroj tak, že napojíte zvuk tohoto nástroje na vstup CARRIER na patch bay ve Spectravoxu. Toto přepíše VCO na CARRIER MIX – vymění VCO za jakýkoli zvuk, který přichází přes CARRIER. Zpracováním syntezátorů, jako je Matriarch nebo Mother-32, můžete vytvořit nové tvárné rezonanční textury.

Spuštění bicího automatu (jako je DFAM) přes banku filtrů Spectravox také zní skvěle, nebo vyzkoušejte jakýkoli zvuk z telefonu!

POZNÁMKA: Když použijete Spectravox jednoduše jako banku filtrů, můžeme využít výhod vstupu PROGRAM a použít jeho 1/4"/XLR combo jack (nebo 3,5mm vstup v patch bay) a předzesilovač k přidání zisku k signálům na linkové úrovni, které

může být příliš nízká pro vstup CARRIER . Připojte svůj externí signál do kombinovaného konektoru PROGRAM INPUT a přidejte zesílení pomocí GAIN LEVEL. Poté na patch bay Spectravoxu vezměte výstup PROGRAM a připojte jej ke vstupu CARRIER . To odešle silnější signál do banky syntézních filtrů. Navíc budete mít globální sledovač obálky z výstupu PROG ENV F a 10 (!!) výstupů sledovače obálky s omezeným pásmem!

Pokud je to v tuto chvíli trochu matoucí, vratte se k tomu poté, co si projdeme funkci Vocoding a až budete dobře rozumět rozdílu mezi PROGRAMEM a CARRIER .

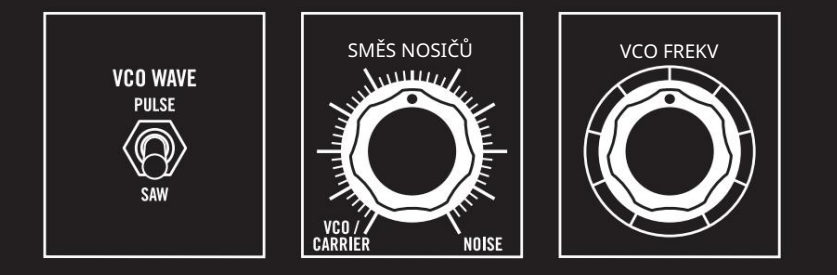

#### SPEKTRÁLNÍ SYNTEZÁTOR

Spectravox lze vytvořit tak, aby generoval zajímavé perkusivní zvuky nastavením REZONANCE všech filtrů na maximální nastavení, "pingnutím" všech 10 filtrů. Můžete to vyzkoušet nastavením VCO WAVE

na SAW a odpojením všech vstupů, které jste aktuálně napatchovali, na vstup CARRIER . Ujistěte se, že CARRIER MIX je úplně dole

(ukazuje na VCO/CARRIER), a když snížíte VCO FREQ na co nejnižší možnou úroveň, uslyšíte, jak se rezonanční tón "rozpadá" do samostatných rezonančních filtrů. Vytvořte si tyto perkusní zvuky pomocí úrovní FILTER BAND a ovladače SPECRAL SHIFT . Můžete vložit spouštěče do vstupu CARRIER a pingnout na filtry z externích spouštěcích/bránových sekvencerů nebo kláves a vytvořit rytmické tóny podobné marimbě.

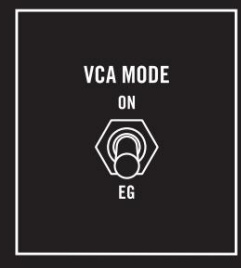

Nakonec zvedněte VCO FREQ zpět na rychlost zvuku (například 12 hodin) a přesuňte přepínač VCA MODE do polohy EG – zvuk zmizí. Stisknutí tlačítka TRIGGER spustí obálku, jejíž rozpad je ovládán ovladačem DECAY . Se vstupem 1V/OCT pro CV a vstupem TRIGGER pro generátor obálek můžete použít libovolnou externí klávesnici (například Babička nebo Matriarch) nebo sekvencer (jako jsou sekvencery v Mother-32, DFAM a Subharmonicon). ovládání a sekvence Spectravox jako jeho vlastní vyřezávaný rezonanční synth hlas.

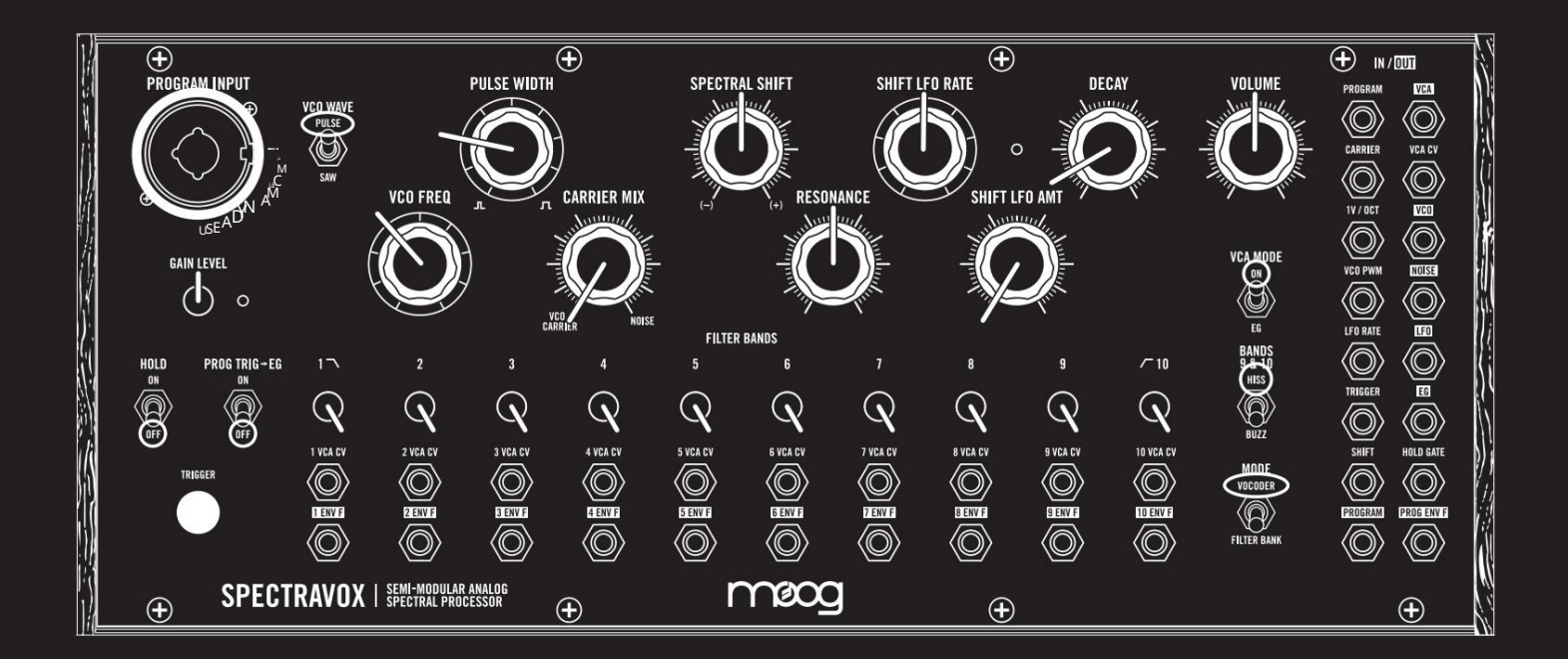

### VOCODER

Nyní pojďme prozkoumat Spectravox v režimu VOCODER . Spectravox není jako současné vokodéry – jeho linie pochází z analogových filtračních bank modulárních systémů Moog a jako takový vyžaduje trochu více nastavení pro získání typických zvuků "vokodéru". I tak je jeho zvuk spíše rezonanční a hudební než přesný a analytický. Zatímco současné vokodéry jsou navrženy pro vocoding s vysokým rozlišením, semimodulární povaha Spectravox z něj dělá spíše hřiště pro zkoumání bank filtrů, formantových tónů a dynamického spektrálního zpracování.

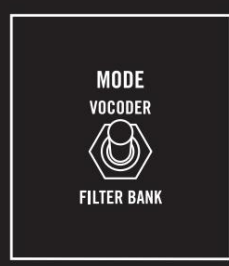

Přesunutím přepínače MODE do polohy VOCODER se výstupy všech 10 výstupů ENV F z banky filtrů PROGRAM interně upraví tak, aby řídily úroveň 10 pásem banky syntézních filtrů (která tvaruje CARRIER ). Pokud si nejste jisti, jak vokodéry fungují, podívejte se do části Porozumění vokodérům v této příručce, abyste se lépe seznámili s některými termíny.

Nebojte se: jak projdeme fungováním Spectravoxu, tyto fráze budou jasnější. Nejdůležitější je, že jste schopni použít Spectravox k vytvoření všech zábavných a zajímavých zvuků, jaké si dokážete představit!

### VOCODOVÁNÍ HLASEM

Přizpůsobte svůj Spectravox nastavení uvedenému výše – inicializovaná oprava vokodování. Připojte mikrofon do kombinovaného konektoru 1/4" / XLR PROGRAM INPUT — nebo použijte záznam lidské řeči, pokud nemáte mikrofon po ruce. Mikrofonní předzesilovač Spectravox bude fungovat s nenapájenými mikrofony, jako jsou dynamické nebo piezo mikrofony. Nedodává phantomové napájení a nemůže napájet kondenzátorové mikrofony nebo jiné mikrofony, které vyžadují předpětí.

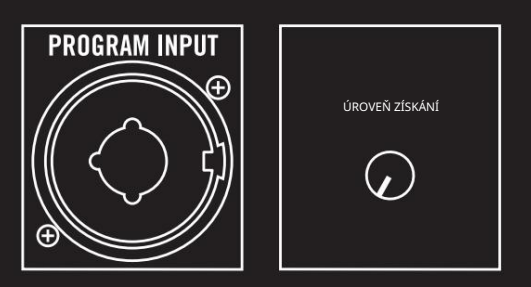

S nastavením na straně 18 a výstupem Spectravox připojeným k monitorovacímu systému (nebo sluchátkům) byste měli slyšet vokodovaný signál, když mluvíte do mikrofonu! Pokud ne, ujistěte se, že jste upravili ovladač GAIN LEVEL pod PROGRAM INPUT tak, aby LED indikovala pěkný silný signál – jasně červenou v nejhlasitějších částech vašeho hlasu.

Zvuk Spectravoxu je výrazný a zachycuje bohaté analogové vokální tóny s 10 filtračními pásmy. Mluvte a zpívejte

Spectravox a poslouchejte, jak reaguje na různé tvary vašich úst.

POZNÁMKA: Stejně jako to museli udělat Homer Dudley v roce 1939 a Wendy Carlos v roce 1970, jediný způsob, jak získat řeč s jakýmkoliv druhem srozumitelnosti, je vyslovit svá slova s maximální přesností a jasností!

Při našem současném nastavení je nosný signál pouze pulzní VCO s PULSE WIDTH nastaveným na přibližně 10 hodin a s přepínačem BANDS 9 & 10 nastaveným na HISS. To je ideální pro hlasitý zvuk podobný řeči.

VCO replikuje vibrace hlasivek a je základem pro znělé zvuky. V angličtině jsou vyjádřeny všechny samohlásky, všechny dvojhlásky a některé souhlásky. Všimněte si, že když vyslovíte slovo "odesláno", vaše hlasivky vibrují pouze během znělých částí slova: během zvuků "e" a "n".

Pro 's' na začátku a 't' na konci vaše hlasivky přestanou vibrovat a místo toho vydáváte zvuky protlačením vzduchu skrz zuby. Tyto neznělé zvuky jsou nejlépe replikovány šumem místo oscilátorem.

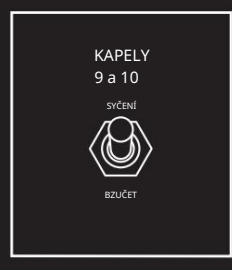

Provozovatelé původních Voder měli ještě v roce 1939 přepínač s názvem HISS/ BUZZ pro přepínání nosného signálu mezi šumem a VCO pro neznělé nebo znělé tóny. Spectravox to dělá automaticky s přepínačem BANDS 9 & 10 nastaveným na HISS – nahradí nosnou šumem ve dvou nejvyšších filtrech (9 a 10), kdykoli je v signálu PROGRAM detekován neznělý tón . Nastavení tohoto přepínače na BUZZ jednoduše vysílá stejný GARRIER ve všech ostatních pásmech také do horních dvou pásem. Pohrajte si s přepínačem BANDS 9 & 10 , když do Spectravoxu mluvíte různá slova a poslouchejte rozdíl, když vyslovujete sykavý zvuk jako "s" nebo výbušné zvuky jako "t" a "d".

POZNÁMKA: Vždy můžete vnést trochu HLUKU tím, že trochu zeslábnete pomocí ovladače CARRIER MIX , abyste svému syntetickému hlasu dodali trochu chraplavosti.

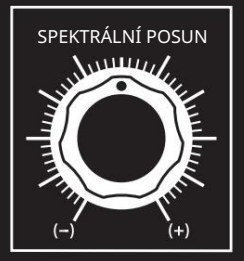

SPECTRÁLNÍ SHIFT můžete snížit z 12 hodin jen o trochu dolů, abyste simulovali posun formantu k osobě s hlubším hlasem, nebo jej zvýšit trochu nad 12 hodin, abyste simulovali posun formantu směrem nahoru k osobě s vyšším hlasem.

#### VOCODER (pokračování)

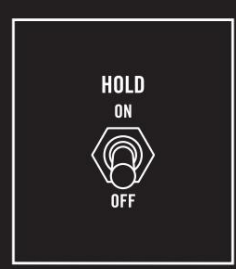

Přepínač HOLD v sekci PROGRAM umožňuje pořídit snímek určitých vokálních formací a podržet je. Pamatujte, že uvnitř Spectravoxu jsou dvě banky filtrů. PROGRAM se přivádí do banky analytických filtrů, která vydává 10 sledovacích signálů obálky pro každé z 10 pásem. Následovníci obálky jsou vysláni k ovládání banky syntézních filtrů, která tvaruje NOSIČ . Když nastavíte HOLD na ON, 10 signálů sledujících obálky se pozastaví a podrží, ať jsou kdekoli, dokud se přepínač HOLD nevypne . Vydejte zvuk "aaaah" a zapněte přepínač HOLD a Spectravox bude držet tvar "aaaah".

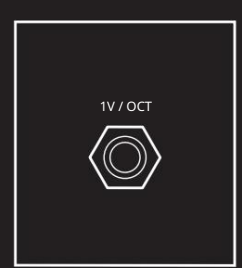

Zatímco modulace statického signálu CARRIER pomocí Spectravox je velmi zábavná, můžete si začít hrát s CARRIER pro rozmanitější tóny. Upravte VCO FREQ, nebo ještě lépe, hrajte s klaviaturou/sekvenátorem připojením klaviaturního CV výstupu (jako na Grandmother nebo Matriarch) nebo sekvenceru (pomocí Mother-32, DFAM nebo Subharmonicon) ke vstupu 1V/OCT .

Můžete také použít vstup CARRIER na patch bay k výměně interního generátoru nosné Spectravox za jakýkoli externí zvuk. Namapujte pohyb svého hlasu na akordy z Matriarch pro klasické zvuky vokodéru nebo jej namapujte na posunující se tónové zvuky ze Subharmonicon nebo externího signálu na úrovni Eurorack.

POZNÁMKA: Vstup CARRIER očekává linkový audio signál +4dBu . 10V signály mezi špičkami ze systémů Eurorack mohou vyžadovat útlum, aby se zabránilo zkreslení.

#### HRANÍ S PROGRAMEM

PROGRAMU nemusíte používat mikrofon . Zatímco Spectravox je HLASOVÝ KODÉR, každý zdroj bohatý na harmonický pohyb bude analyzován bankou analytických filtrů a mapován na nosič.

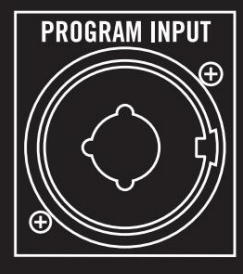

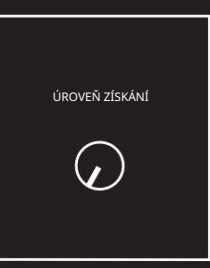

Mezi naše oblíbené patří použití bicího automatu – zkuste DFAM, pokud nějaký máte, nebo jakýkoli jiný bicí automat, který máte! Zapojte jeho výstup do PROGRAM INPUT a zvedněte GAIN LEVEL tak, abyste viděli silný pohyb indikátoru LED. Bicí automat bude tvarovat nosný signál rytmickými pohyby rezonanční banky filtrů. Sykavé hi-haty budou tvarovat vyšší frekvence, zatímco kopáky a tomy otevírají a zavírají nižší frekvence. Hrajte s RESONANCE pro extrémnější zbarvení filtru, SPECTRÁLNÍ SHIFT pro pohyb banky filtrů nahoru a dolů a přidejte SHIFT LFO pro modulaci!

SOUHRN

ш

Pouze pomocí ovládacích prvků na panelu můžete použít SHIFT LFO k přidání podivného širokopásmového vibrata k vašemu vokodovanému hlasu nebo proměnit váš bicí nástroj marimba na vibrafon pomocí FILTER BANK. a režimy VOCODER . Zkoumání každé vlastnosti Spectravoxu samostatně pomáhá vybudovat obeznámenost s nástrojem, ale samozřejmě ukazuje jen velmi malý terén jeho schopností hlubokého zvukového designu. V tomto návodu jsme pokryli mnoho základních funkcí Spectravoxu, a to jak v jeho FILTER BANK

Nyní je také vhodný čas začít zkoumat mnoho možností patch bay. Teprve jsme začali škrábat povrch funkčnosti Spectravoxu! Zkuste připojit výstupy LFO a EG na různé vstupy VCA CV s filtračním pásmem v režimu FILTER BANK pro dynamické spektrální zpracování. Nebo, když používáte Spectravox v režimu VOCODER , zkuste přemapovat vokodér, napatchujte různé výstupy ENV F filtrů do různých pásmových VCA CV vstupů, abyste zakódovali frekvenční spektrum.

Dále se budeme podrobněji zabývat všemi ovládacími prvky panelu a funkcemi Spectravoxu.

# OVLÁDÁNÍ A FUNKCE PANELU

# **FILTRAČNÍ PÁSMA**

Jádrem Spectravoxu je jeho banka filtrů: dolní propust (filtr 1), horní propust (filtr 10) a osm pásmových propustí rovnoměrně rozmístěných mezi sebou (filtry 2-9). Spectravox ve skutečnosti obsahuje dvě banky filtrů: jednu, která analyzuje signál PROGRAM (banka filtrů pro analýzu) a jednu, která filtruje signál CARRIER (banka syntézních filtrů). Když je SPECTRAL SHIFT nastaven na nulu (tj. 12 hodin na ovládacím panelu), všech 10 analytických filtračních pásem a syntetických filtračních pásem je zarovnáno.

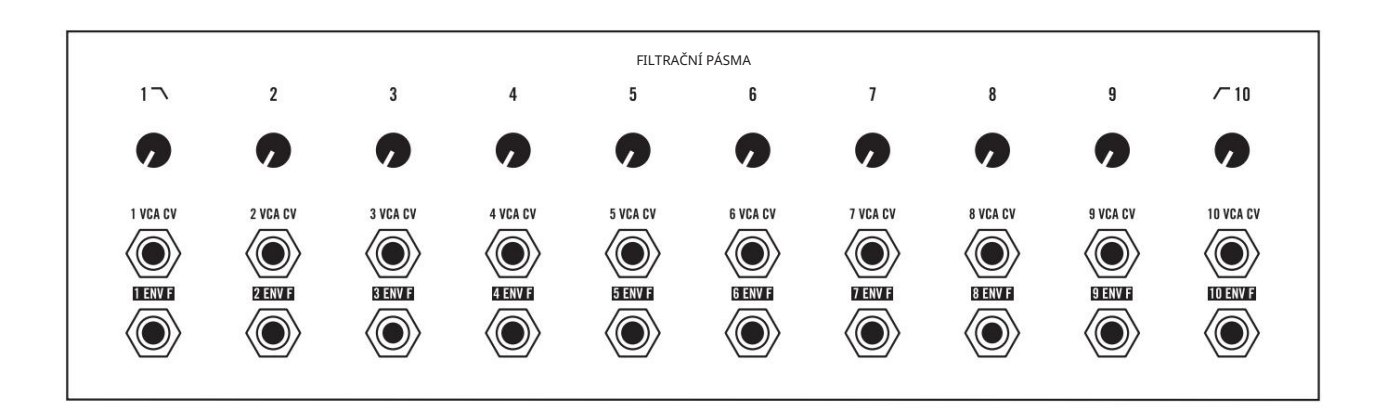

### 1 LEVEL (2 LEVEL, atd.) (Ovladače úrovně filtru jsou označeny na panelu jejich číslem.)

Každý filtr ve skupině syntézních filtrů má ovládání své úrovně – zeslabení amplitudy daného frekvenčního pásma. S tímto ovládáním zcela dolů bude toto konkrétní frekvenční pásmo odfiltrováno ze signálu CARRIER . V režimu FILTER BANK je každý ovládáním úrovně, zatímco v režimu VOCODER

Každý z nich je útlumový prvek pro svůj spárovaný ENV F. Všech 10 filtrů je smícháno na jejich relativních úrovních a odesláno po proudu do VCA.

Středové frekvence pro pásmové filtry (a mezní frekvence pro dolní a horní propust) jsou založeny na původní práci Homera Dudleyho na Vocoder a Voder v roce 1939 a jsou uvedeny níže. Jsou to střední/mezní frekvence pro skupinu filtrů pro syntézu, když je SPECTRAL SHIFT nastaven na 12 hodin (a není modulován) a jsou to vždy střední/mezní frekvence pro banku filtrů analýzy.

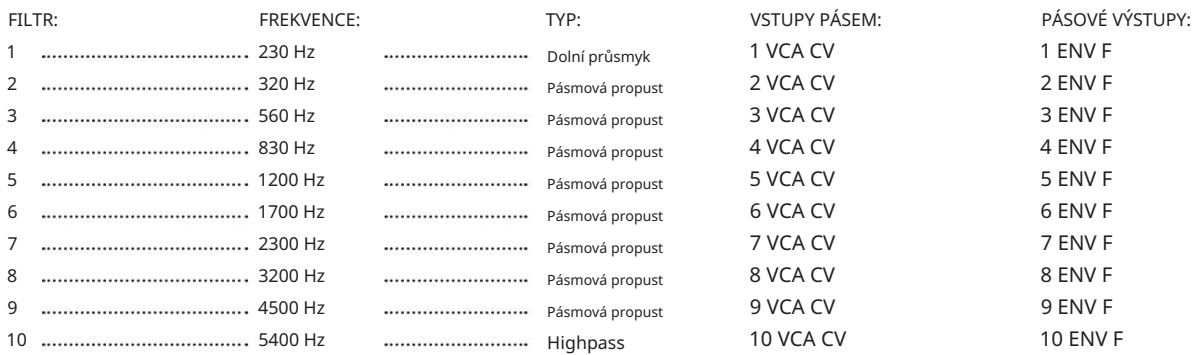

### OVLÁDÁNÍ A FUNKCE PANELU (pokračování)

FILTRAČNÍ PÁSMA (pokračování)

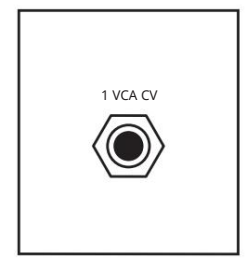

#### 1 VCA CV (2 VCA CV atd.)

Řídicí napětí připojené k tomuto vstupu bude řídit úroveň přidruženého filtračního pásma v syntetizační filtrační skupině. V režimu VOCODER je přizpůsobený výstup ENV F CV z banky analytických filtrů interně připojen k jeho spárovanému syntetickému filtru.

CV VSTUP: 0V až +8V

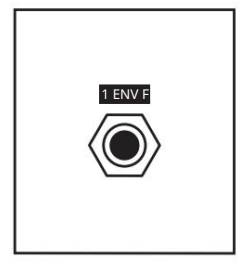

#### 1 ENV F (2 ENV F atd.)

Toto je výstup řídicího napětí z banky filtrů analýzy, který sleduje amplitudu přidruženého frekvenčního pásma v signálu PROGRAM . V režimu VOCODER je interně připojen k příslušnému vstupu syntézního filtru VCA .

CV VÝSTUP: 0V až +8V

POZNÁMKA: V režimu VOCODER je každý výstup analytického filtru ENV F vnitřně propojen se vstupem párového syntetizačního

filtru VCA CV , ale můžete je přesměrovat, jak chcete! Hra s těmito směry může vytvářet zvláštní hlasové efekty. Příklady naleznete v některých PŘEDVOLbách dále v příručce.

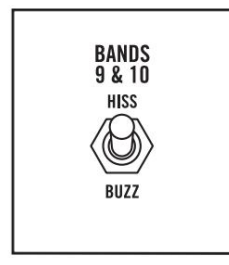

### KAPELY 9 a 10

Tento přepínač reprodukuje přepínač HISS/BUZZ původně používaný operátory ve Voderu v roce 1939 a mění funkčnost pásem 9 a 10 v bance syntézních filtrů.

Nastavte na BUZZ, pásmo 10 je pásmový filtr a pásma 9 a 10 přijímají svůj audio vstup z CARRIER MIX (stejně jako všechny ostatní filtry). Úrovně pásem 9 a 10 jsou řízeny jejich odpovídajícími výstupy sledovače obálky banky filtrů.

Nastaveno na HISS, pásmo 10 je horní propust a pásma 9 a 10 přijímají čistý bílý šum jako svůj audio vstup místo signálu CARRIER MIX (který je posílán do spodních osmi filtrů). Navíc je ovládání úrovně pro pásma 9 a 10 nahrazeno jednoduchým signálem zapnutí/vypnutí generovaným analytickými filtry 9 a 10.

POZNÁMKA: Výstupy ENV F pro pásma 9 a 10 banky analytických filtrů stále fungují jako normálně a lze je upravit na 9 VCA CV/10 VCA CV v režimu HISS , aby se potlačilo chování zapnutí/vypnutí.

TIP: BUZZ je nejlepší pro použití Spectravoxu jako banky filtrů, protože váš CARRIER je odeslán do všech 10 filtrů. HISS je nejlepší při použití Spectravoxu jako vokodéru, protože jeho změny zvyšují srozumitelnost řeči a lépe zachycují sykavý a výbušný zvuk, než když je nastaven na BUZZ.

## FILTRAČNÍ PÁSMA (pokračování)

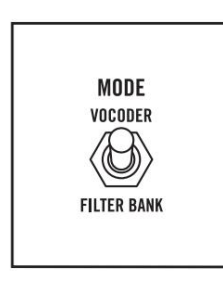

### MODE

Tím se přepne vnitřní směrování mezi bankami filtrů analýzy a syntézy.

Pokud je nastaven na VOCODER, každý z výstupů sledovače obálky filtru analýzy je interně směrován tak, aby řídil úroveň svého párového filtru v bance syntézních filtrů (filtr 1 ENV F je interně přiřazen k filtru 1 VCA CV, filtr 2 ENV F je interně připojen k filtr 2 VCA CV atd.). V režimu VOCODER tedy spektrální tvar signálu PROGRAM řídí úroveň filtrů v bance syntézních filtrů a utváří frekvenční spektrum CARRIER .

Nastavením na FILTER BANK jsou tato interní směrování odpojena. Úrovně pásma filtru syntézy jsou řízeny pouze jejich příslušnými ovládacími prvky úrovně a vstupy VCA CV a nejsou ovlivněny sledovači obálky (které jsou stále přítomny na příslušných výstupech ENV F ). Tímto způsobem lze banky filtrů pro syntézu a analýzu používat zcela nezávisle.

### DOPRAVCE

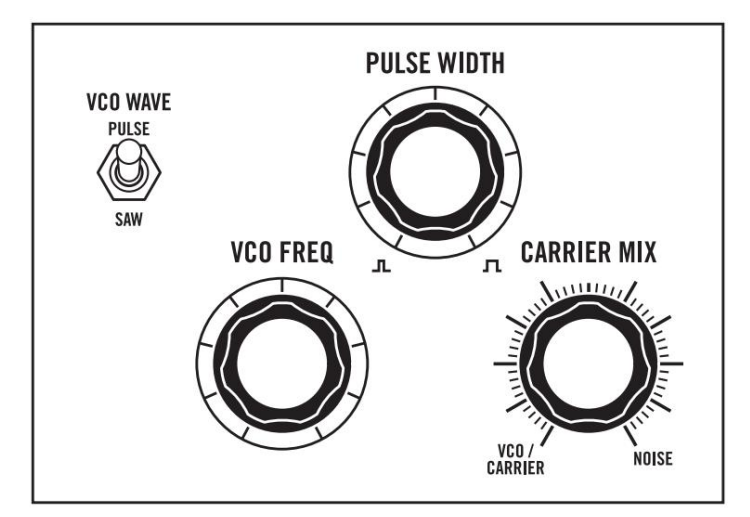

Sekce CARRIER Spectravoxu generuje signál CARRIER , který je odeslán do banky syntézních filtrů a poté odeslán do sekce VCA a na výstup. Skládá se z proměnného tvaru vlny VCO, zdroje NOISE a CARRIER MIX.

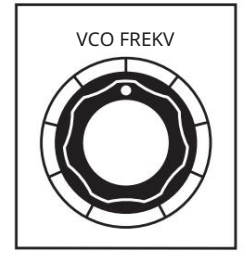

### VCO FREKV

Tím se nastaví frekvence VCO Spectravox – od nízkých sub-audio frekvencí na minimu až po kolem 2 kHz maximálně.

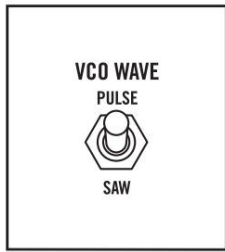

### VCO WAVE

Tím se nastaví tvar vlny VCO – buď pilová vlna, nebo pulzní vlna.

# CARRIER (pokračování)

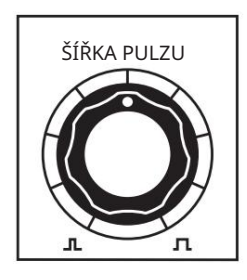

### ŠÍŘKA PULZU

Tím se nastaví šířka impulsu VCO, když je pomocí přepínače VCO WAVE zvolen PULSE . Otočením šířky pulsu dosáhnete šířky pulsu přibližně 1 % pracovního cyklu při minimu až přibližně 50 % maximálně.

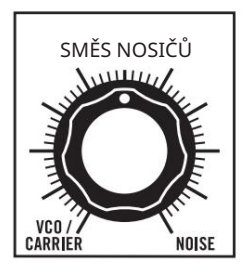

### SMĚS NOSIČŮ

Při prolnutí crossfaderu mezi signálem VCO a signálem NOISE je výsledný mix odeslán do banky syntézních filtrů. Patching signálu do CARRIER vstupu na patch bay nahradí VCO signál jakýmkoliv signálem přítomným na CARRIER vstupu.

# PROGRAM

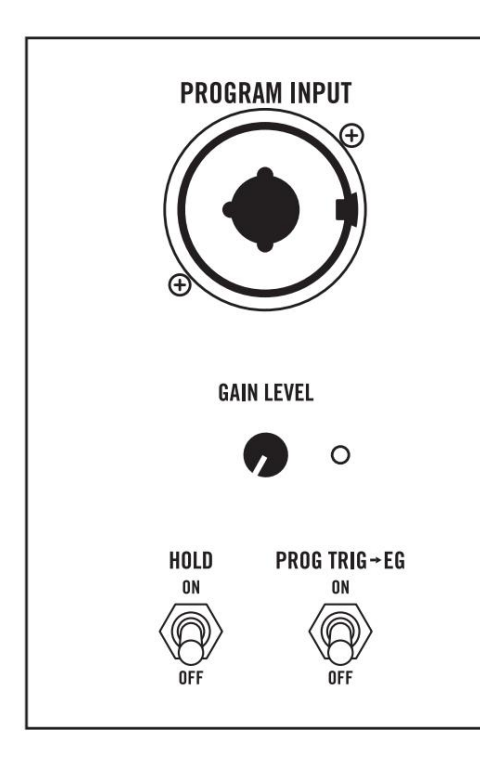

Sekce PROGRAM zařízení Spectravox posílá signál připojený k PROGRAMOVÉMU VSTUPU do banky filtrů analýzy – jejímž výstupem je 10 sledovačů obálek (1 ENV F, 2 ENV F ... 10 ENV F ). Signál PROGRAM tedy animuje banku syntézních filtrů, když je Spectravox v režimu VOCODER .

# PROGRAM (pokračování)

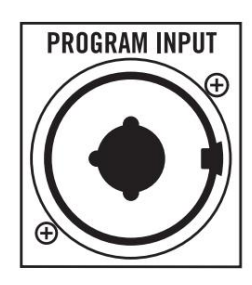

#### VSTUP PROGRAMU

1/4" / XLR combo jack vstup, PROGRAM INPUT může přijímat signály z mikrofonů nebo linkového zvuku. Mikrofonní předzesilovač Spectravox bude fungovat s nenapájenými mikrofony, jako jsou dynamické nebo piezo mikrofony. Nedodává phantomové napájení a nemůže napájet kondenzátorové mikrofony nebo jiné mikrofony, které vyžadují předpětí.

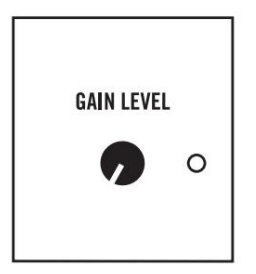

### ÚROVEŇ ZÍSKÁNÍ

vstup do patch bay Spectravoxu vpravo). Nastavte GAIN LEVEL tak, aby LED v nejhlasitějších částech signálu PROGRAMU svítila silně jasně červeným světlem a v tišších částech svítila tlumeně červeně. Tím se nastaví zesílení signálu na PROGRAM INPUT (nebo pomocném PROGRAM

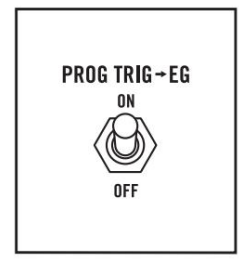

#### PROG TRIG -> EG

Když je ZAPNUTO, spustí se generátor obálek Spectravoxu vždy, když signál PROGRAM překročí určitou prahovou hodnotu.

POZNÁMKA: Kromě 10 pásmově omezených sledovačů obálky analytické banky filtrů Spectravox existuje také globální PROG ENV F , který sleduje amplitudu celého nefiltrovaného signálu PROGRAMU (po ÚROVNI GAIN). PROG ENV F je k dispozici na příslušném výstupu na patch bay a používá se ke generování PROG TRIG.

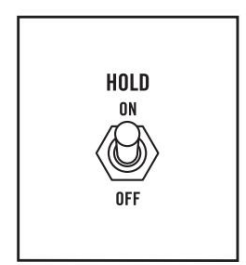

#### DRŽET

Každý filtr ve skupině filtrů pro analýzu má obvod pro vzorek a přidržení, který, když je zapnuto HOLD , bude držet každý sledovač obálky na aktuálním napětí. Přepnutím HOLD na OFF uvolníte každý sledovač obálky, aby bylo možné pokračovat ve sledování každého pásma v bance filtrů analýzy.

TIP: Použijte funkci HOLD k zachycení určitých zvuků samohlásek! Řekněte "aaaah" do mikrofonu připojeného ke VSTUPU PROGRAMU a přepnutím HOLD do polohy ON držte všech 10 filtrů ve tvaru "aaaah".

# SPEKTRÁLNÍ POSUN

Během počáteční práce na vokodování provedené Homerem Dudleym ve dvacátých letech, jeho vylepšení v průběhu let ministerstvem obrany a hudebních vylepšení Wendy Carlos, Bob Moog a mnoha dalších výrobců elektroniky byla pásma filtrů vokodéru vždy pevná. na místě. SPECTRAL SHIFT je inovativní funkce, která odlišuje Spectravox od všech ostatních analogových vokodérů.

Díky jedinečné konstrukci filtrů Spectravox však obsahují proměnnou REZONANCI a jejich středové frekvence lze posouvat nahoru a dolů ve frekvenčním spektru pomocí SPECTRAL SHIFT.

Schopnost pohybovat filtry Spectravox a upravovat jejich rezonanci dělá ze Spectravoxu extrémně výkonný nástroj pro spektrální zpracování. Přes SPECTRAL SHIFT se pohybují pouze syntézní filtry – analytické filtry zůstávají na svých pevných frekvencích – takže můžete použít SPECTRAL SHIFT k mapování a tvarování zvuků diagonálně napříč frekvenčním spektrem. Rozšíření možností zvukového designu o SPECTRAL SHIFT

může být modulován přes vnitřní trojúhelníkovou vlnu LFO nebo externě přes CV.

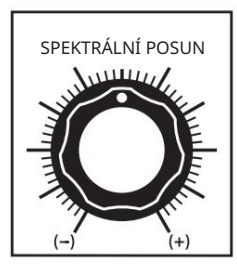

#### SPEKTRÁLNÍ POSUN

Tím se nastaví pozice všech 10 syntézních filtrů. V nule (12 hodin) je všech 10 syntézních filtrů umístěno na frekvencích uvedených výše v sekci FILTER BANDS a jsou proto zarovnány se všemi 10 analytickými filtry. Posun SPECTRAL SHIFT nad 12 hodin společně posune všech 10 filtrů ve frekvenčním spektru nahoru, zatímco posunutí SPECTRAL SHIFT pod 12 hodin je posune dolů.

SPECTRÁLNÍ SHIFT přesune všech 10 filtrů současně – jsou vždy pevně na místě vůči sobě navzájem.

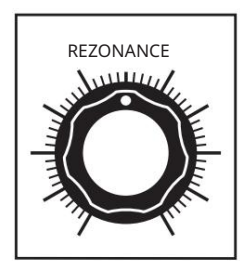

#### REZONANCE

To řídí rezonanci všech 10 filtrů v syntézní filtrační bance společně.

Otočením RESONANCE nahoru zvýšíte důraz každého filtru a přidáte více energie na středovou frekvenci každého filtru. Při maximální REZONANCI bude mít každý filtr výrazný rezonanční vrchol a bude blízko (ale ne při) vlastní oscilaci.

Otočte RESONANCE dolů pro snížení rezonanční špičky všech 10 filtrů.

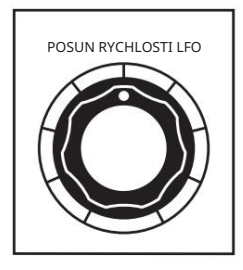

#### POSUN RYCHLOSTI LFO

Toto nastavuje rychlost vnitřního trojúhelníku LFO používaného k modulaci SPECTRAL SHIFT. Rozsah je velmi pomalý (přibližně 0,05 Hz) na minimu a frekvence zvuku (kolem 500 Hz) na maximu.

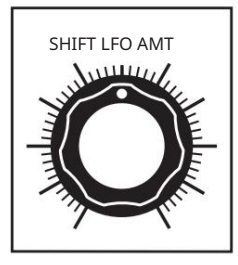

#### SHIFT LFO AMT

Toto nastavuje hloubku modulace SPECTRAL SHIFT pomocí SHIFT LFO. Minimálně SPECTRAL SHIFT není ovlivněn LFO a při maximu SHIFT LFO rozmítá SPECTRAL SHIFT ve velmi širokém rozsahu.

# **VCA A OBÁLKOVÉ GENERÁTORY (např.**

Signál ze všech 10 syntézních filtrů je smíchán dohromady a odeslán do napěťově řízeného zesilovače (VCA) , který je řízen generátorem obálky pouze s rozpadem (EG). Výsledek je nakonec odeslán na výstup Spectravoxu. Generátor obálky může být spuštěn tlačítkem TRIGGER , TRIGGER

CV vstupu, nebo z programového signálu přes přepínač PROG TRIG -> EG .

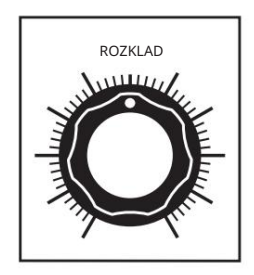

#### ROZKLAD

Generátor obálky vytváří perkusivní obálku bez doby útoku a proměnlivého poklesu od přibližně 1 milisekundy do více než 5 sekund. Tím se nastavuje doba doznívání pro generátor obálky používaný k ovládání VCA.

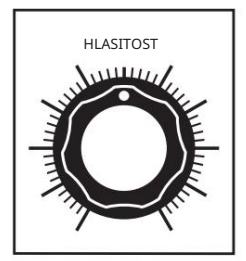

#### HLASITOST

Tím se nastavuje úroveň signálu na výstupech AUDIO OUT / a VCA.

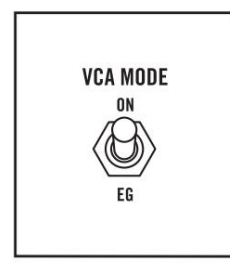

#### REŽIM VCA

Tím se nastavuje, zda je VCA řízena generátorem obálek (EG) nebo zda je VCA vždy plně otevřená (ON).

POZNÁMKA: Když je zvolen režim EG , vstup VCA CV na patch bay funguje jako ovládání amplitudy pro obálku – v podstatě vstup rychlosti!

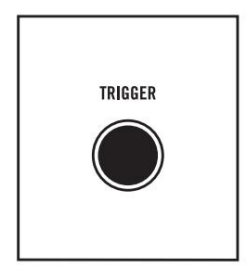

#### SPOUŠŤ

Stisknutím TRIGGER spustíte novou obálku v generátoru obálek.

#### PATCH BAY  $\mathcal{L}_{\text{max}}$

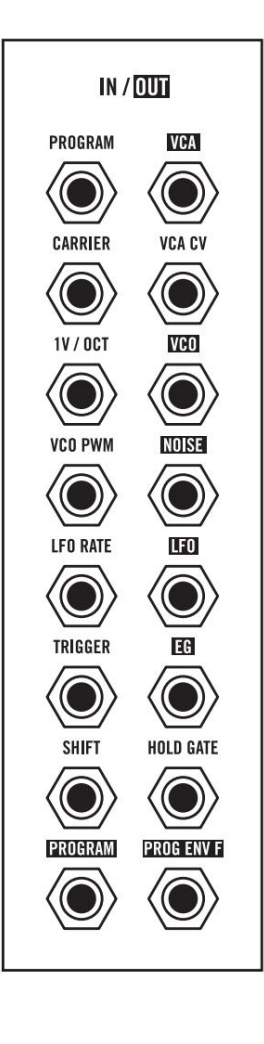

Spectravox obsahuje rozsáhlou patch bay s 36 modulárními patch body: 19 vstupů (bílý text na černém) a 17 výstupů (černý text na bílém). Jako extrémně flexibilní semi-modulární spektrální procesor a vokodér je Spectravox připraven vytvořit hluboká spojení se všemi druhy analogových zařízení prostřednictvím řídicího napětí a zvuku na úrovni Eurorack přes 3,5 mm jack. Téměř každý ovládací prvek panelu lze modulovat přes patch bay, která zabírá pravou stranu Spectravoxu a také spodní část pod sekcí FILTER BANDS .

V této části projdeme každý bod patche – zprava doleva, když budeme cestovat po poli pro patche.

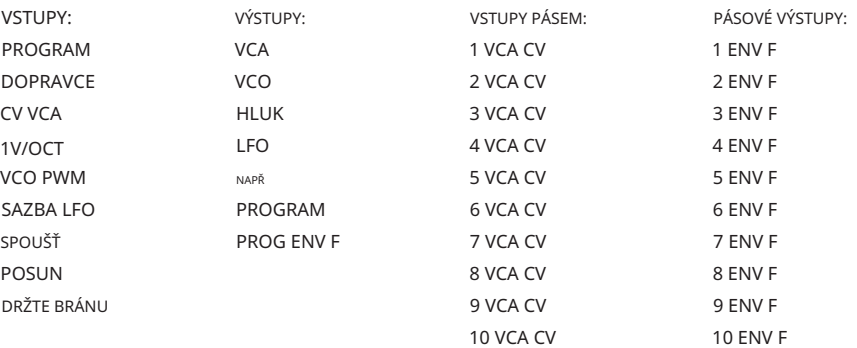

ŘÁDEK JEDNA

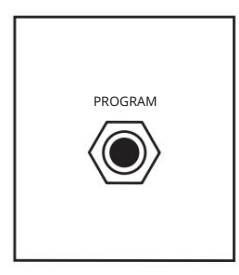

PROGRAMOVÝ VSTUP Zvukový

vstup zde prochází úrovní GAIN LEVEL v sekci PROGRAM a je odeslán do banky analytických filtrů. Totožné se VSTUPEM PROGRAMU v sekci PROGRAM .

AUDIO VSTUP: -1,7 V až +1,7 V (úroveň linky)

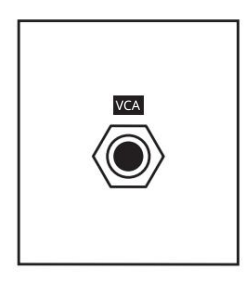

VCA OUTPUT Toto je hlavní audio výstup Spectravox na úrovni Eurorack (10 Vpp).

AUDIO VÝSTUP: -5V až +5V (10V od špičky ke špičce)

### ŘADA DVA

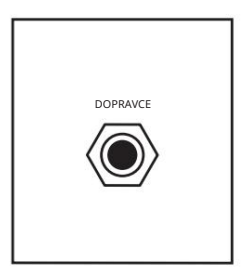

### VSTUP NOSIČE

Toto je vstup pro externí zvuk, který nahrazuje VCO nalevo od knobu CARRIER MIX . Použijte toto ke zpracování externích signálů přes syntetizační filtrační banku Spectravox. CARRIER INPUT Přijímá signály na úrovni linky.

AUDIO VSTUP: -1,7 V až +1,7 V (úroveň linky)

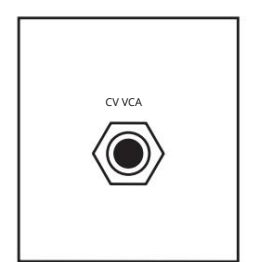

### VCA CV VSTUP

Tento vstup CV pro ovládání úrovně napěťově řízeného zesilovače (VCA). CV signál je zde násoben signálem zvoleným přepínačem VCA MODE (buď ON nebo EG), který funguje jako ovládání rychlosti v režimu EG .

CV VSTUP: 0V až +8V

### ŘADA TŘETÍ

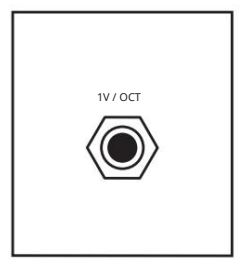

### VSTUP 1V/OCT Tento kalibrovaný CV vstup řídí frekvenci VCO podle standardu 1V/Oct. Sečteno s nastavením ovládacího panelu VCO FREQ .

CV VSTUP: -5V až +5V

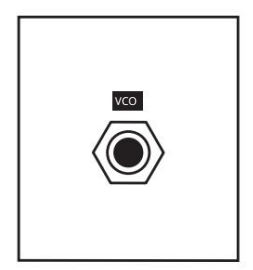

VCO VÝSTUP Toto je zvukový výstup pro VCO.

AUDIO VÝSTUP: -5V až +5V (10V od špičky ke špičce)

# ŘADA ČTVRTÁ

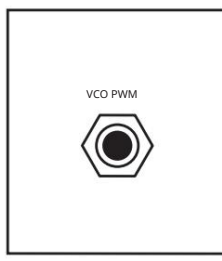

### VCO PWM VSTUP

Tento vstup CV pro ovládání šířky pulzu VCO ( když je VCO WAVE nastaveno na PULSE). Rozsah ovládacího napětí od –5 voltů do +5 voltů pokrývá rozsah potenciometru PULSE WIDTH . ( Pro úplné rozmítání přes tento vstup nastavte ŠÍŘKU PULSU na 12 hodin.)

VSTUP CV: -5V až +5V

ČTVRTÁ ŘADA (pokračování)

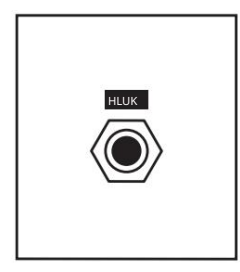

NOISE OUTPUT Toto je zvukový výstup pro generátor bílého NOISE .

AUDIO VÝSTUP: -5V až +5V (10V od špičky ke špičce)

ŘADA PÁTÁ

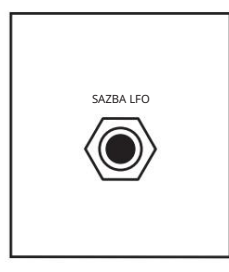

LFO RATE INPUT Tento vstup CV řídí rychlost SHIFT LFO. S tímto vstupem pokrývá -5 voltů až +5 voltů 10 oktáv.

CV VSTUP: -5V až +5V

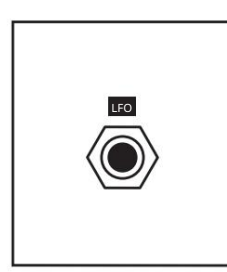

LFO OUTPUT Toto je CV výstup pro SHIFT LFO.

CV VSTUP: -5V až +5V

ŠESTÁ ŘADA

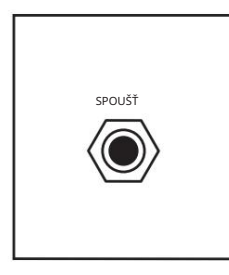

TRIGGER INPUT Toto je CV vstup pro spouštění generátoru obálek (EG). Náběžná hrana spustí obálku.

CV VSTUP: 0V až +10V

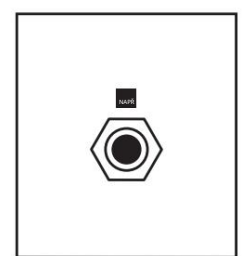

EG OUTPUT Toto je CV výstup pro generátor obálek (EG).

CV VÝSTUP: 0V až +8V

### ŘADA SEDMÁ

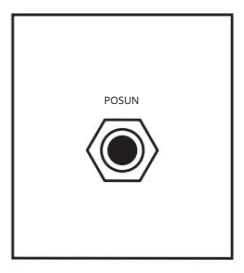

### VSTUP Shift

Tento CV vstup pro SPECTRAL SHIFT se používá ke společnému pohybu syntézních filtrů nahoru a dolů po frekvenčním spektru. Pozitivní vstup signálu zde zvyšuje středové frekvence filtrů a je sečten s panelovým nastavením SPECTRAL SHIFT a SHIFT LFO .

CV VSTUP: -5V až +5V

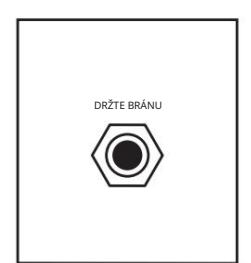

#### PODRŽTE VSTUP BRÁNY

Vysoké hradlo (přibližně +2,5 V práh) na tomto vstupu zapojí obvody vzorku a přidržení na všech 10 sledovačích obálky banky filtrů – drží je na jejich aktuálních úrovních, dokud hradlo nezhasne.

CV VSTUP: 0V až +10V

### OSMÁ ŘADA

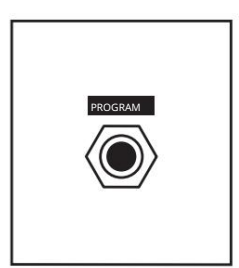

VÝSTUP PROGRAMU Toto je audio výstup signálu PROGRAM po zesílení pomocí knobu GAIN LEVEL .

AUDIO VÝSTUP: -5V až +5V

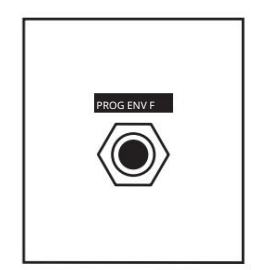

#### PROG ENV F VÝSTUP

Toto je výstup CV pro sledovač obálky PROGRAM . Následovač obálkového filtru vydává CV úměrné amplitudě signálu PROGRAM s plným spektrem (po zesílení pomocí GAIN LEVEL). PROG TRIG je generován z výstupu PROG ENV F.

CV VSTUP: 0V až +8V

### FILTRAČNÍ PÁSMA ŘADA

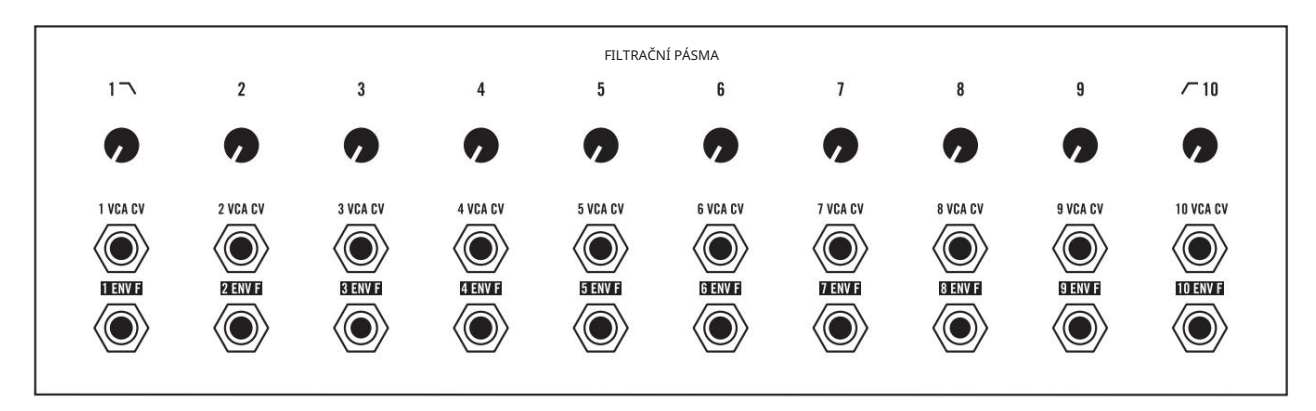

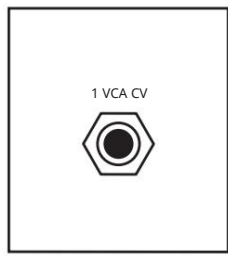

### 1 VCA CV (2 VCA CV atd.)

Řídicí napětí připojené k tomuto vstupu bude řídit úroveň přidruženého filtračního pásma v syntetizační filtrační skupině. V režimu VOCODER je přizpůsobený výstup ENV F CV z banky analytických filtrů interně připojen k jeho spárovanému syntetickému filtru.

CV VSTUP: 0V až +8V

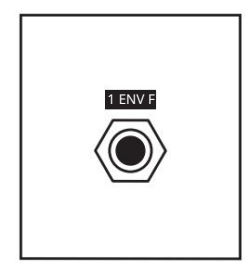

### 1 ENV F (2 ENV F atd.)

Jedná se o výstupy řídicího napětí z banky analytických filtrů, které sledují amplitudu přidruženého frekvenčního pásma v signálu PROGRAM . V režimu VOCODER je interně připojen k příslušnému vstupu syntézního filtru VCA .

CV VÝSTUP: 0V až +8V

### POUŽÍVÁNÍ SPECTRAVOX JAKO MODULU EURORACK

Váš Spectravox lze vyjmout z pouzdra a snadno jej nainstalovat do systému Eurorack jako modul o výkonu 60 HP. Než to uděláte, je důležité si uvědomit, že Spectravox odebírá maximálně 450 mA ze zdroje +12V. Vůbec nepoužívá napájení -12V. Ujistěte se, že je na +12V zdroji ve vašem systému dostatek prostoru pro napájení Spectravoxu.

POZNÁMKA: Budete potřebovat znát jmenovitý proud napájení systému +12VDC a proudový odběr napájení +12VDC ze všech modulů v systému dohromady. Součet všech odběrů proudu při +12 V DC by nikdy neměl překročit jmenovitý výkon zdroje. Je dobrou praxí ponechat určitou rezervu, aby se snížil tlak na zásobování.

Společnost Moog Music nepřijímá ŽÁDNOU odpovědnost za nesprávně nainstalované moduly.

JAK INSTALOVAT SPECTRAVOX V SYSTÉMU EURORACK

- 1. Odpojte externí napájení od jednotky.
- 2. Odstraňte osm černých šroubů M3 na předním panelu a uschovejte je na bezpečném místě. Budete je znovu potřebovat.
- 3. Pomalu zvedněte panel z pouzdra tak, abyste viděli dva kabely vedoucí k modulu předního panelu.

4. Odpojte tyto dva kabely od předního panelu. Modul je nyní uvolněn ze svého krytu.

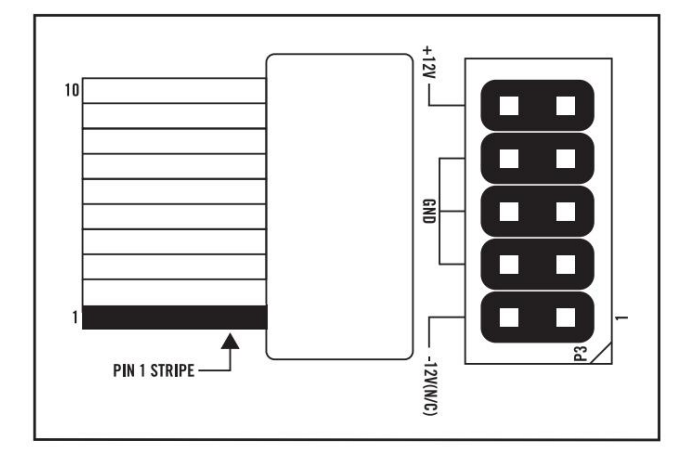

5. Podívejte se na zadní stranu vašeho Spectravoxu. Na zadní straně desky plošných spojů je 10kolíkový napájecí konektor, do kterého lze připojit 10kolíkový napájecí plochý kabel Eurorack (není součástí dodávky).

6. Připojte PIN-1 (-12V) napájecího plochého kabelu k PIN-1 napájecího adaptéru Spectravox Eurorack. Tmavý vodič (obvykle červený) na plochém kabelu označuje stranu kabelu s PIN-1 (-12V).

7. Po připojení napájení lze váš Spectravox nainstalovat do kolejniček skříně systému Eurorack pomocí osmi černých šroubů M3 odstraněných v kroku 2.

8. Po úplné instalaci můžete zapnout systém Eurorack.

# PŘEDVOLBY

Spectravox je semi-modulární analogový nástroj, a proto neobsahuje žádné předvolby – to, jak bude v daném okamžiku fungovat, určují nastavení na panelu a provedená patch připojení.

Použijte následující nápady na opravy jako odrazové body k prozkoumání světa spektrálního zpracování, bank filtrů a vokodování a k propojení Spectravoxu s externími přístroji.

Další předvolby a prázdné listy patchů si můžete stáhnout, když svůj nástroj zaregistrujete na www.moogmusic.com.

# TÓN SCI-FI MÍSTNOSTI

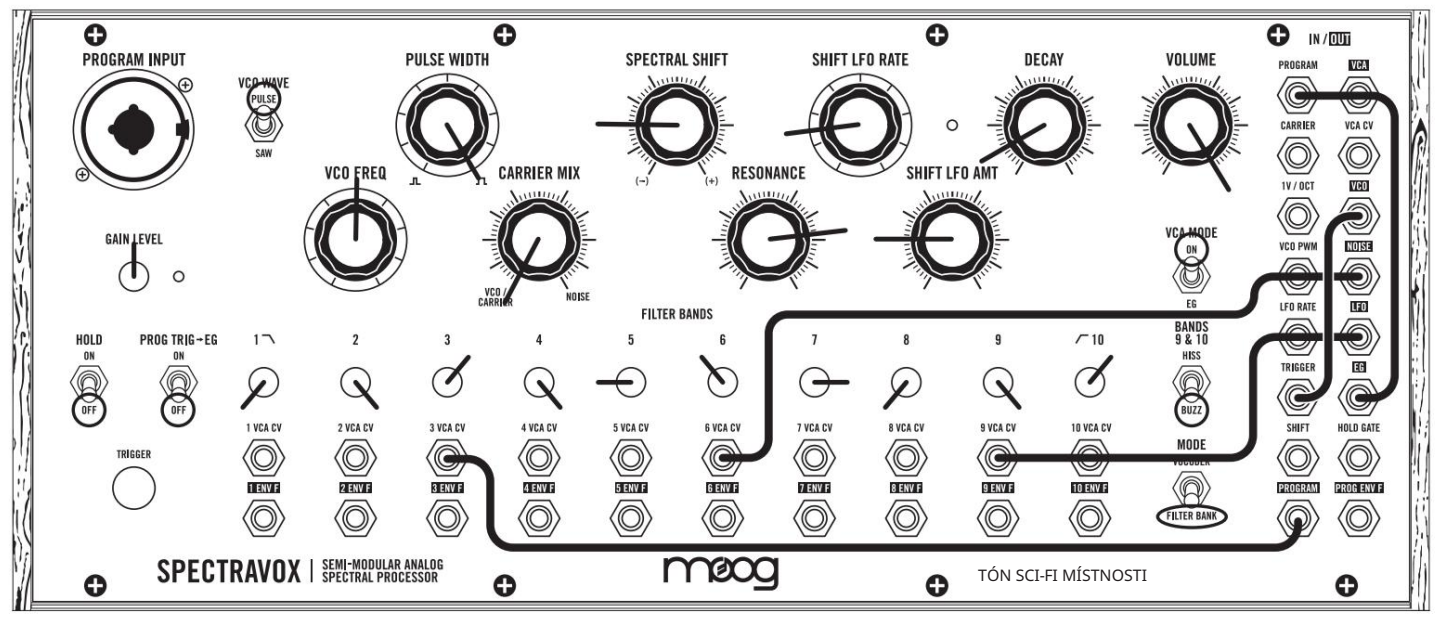

POZNÁMKY:

Upravte VCO FREQ a SPECTRAL SHIFT pro vytvoření různých okolních tónů. Upravte pásmo filtru 6 a přidejte více šumu.

### VZDALENÉ SVĚTY

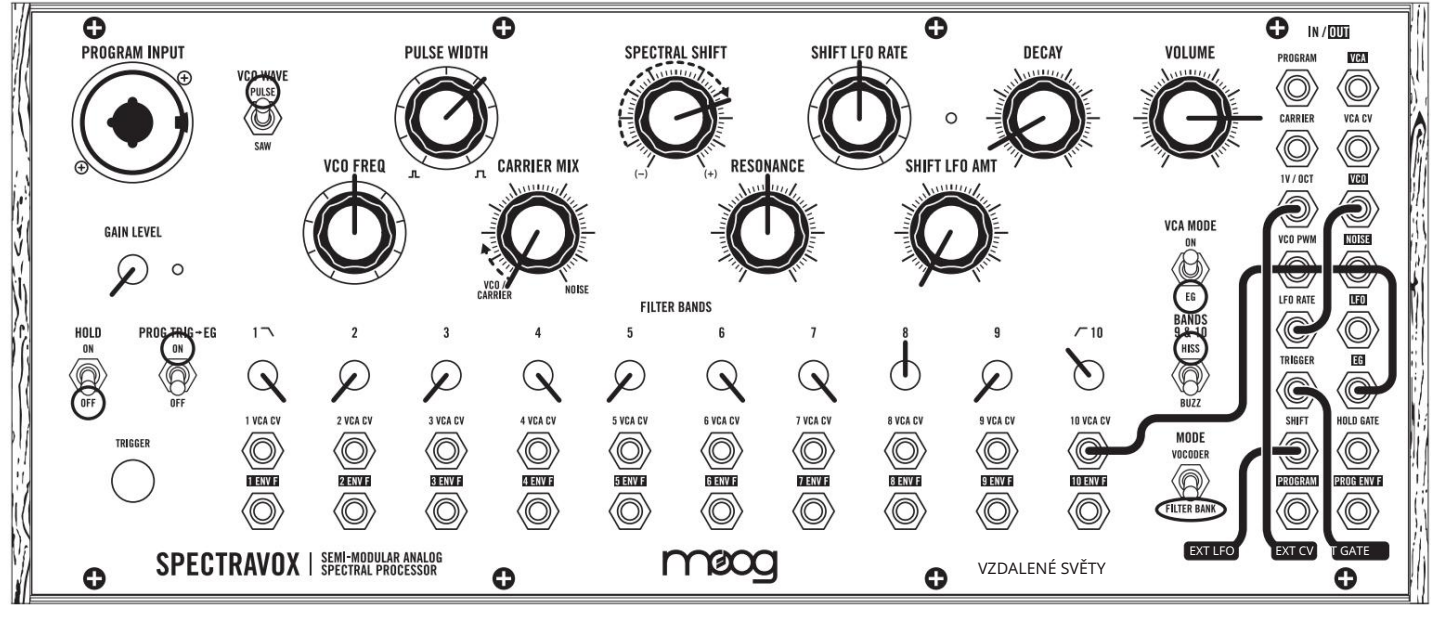

POZNÁMKY:

Připojte CV/GATE výstupy z externího zdroje do 1V/OCT (CV) a TRIGGER (GATE).

Nastavte PULSE WIDTH tak, aby seděl na "páté" harmonické. Upravte SPECTRAL SHIFT pro dramatický fázový posun FX.

# VNITŘNÍ FÁZE

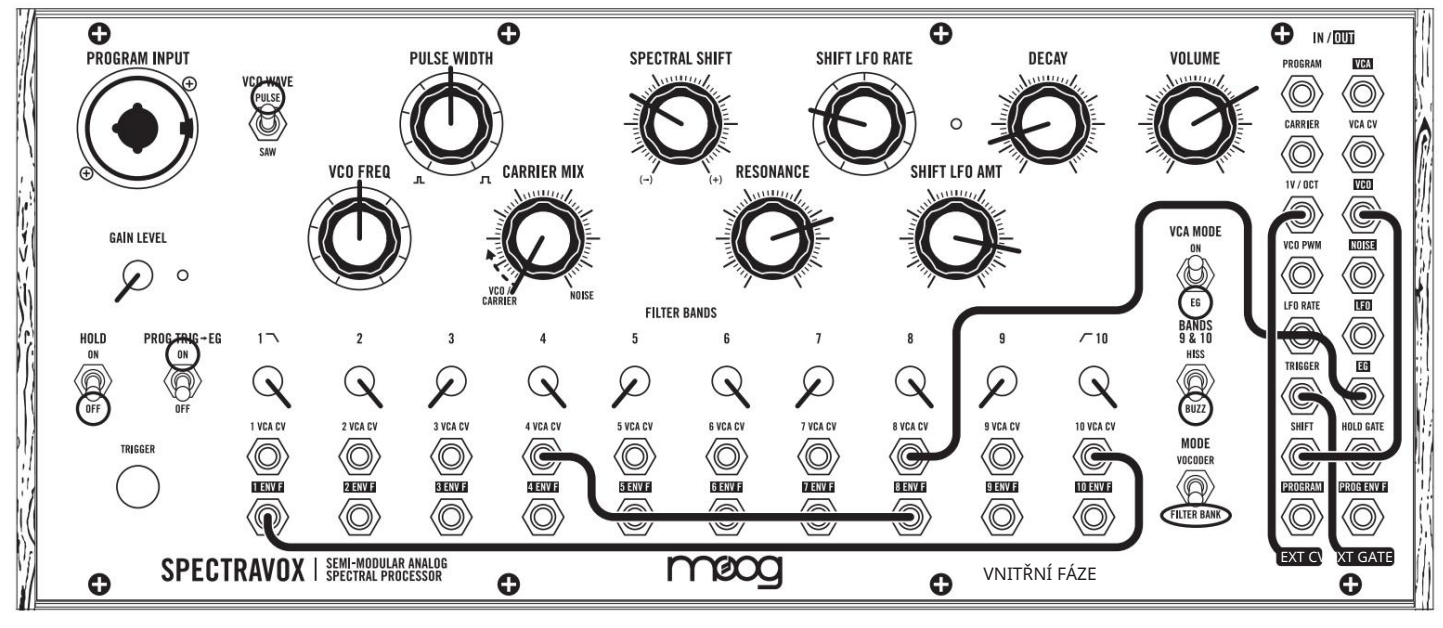

POZNÁMKY:

Připojte CV/GATE výstupy z externího zdroje do 1V/OCT (CV) a TRIGGER (GATE).

Upravte SPECTRAL SHIFT pro různé harmonické a barvy.

Upravte DECAY pro delší tóny, pokud hrajete z klaviatury.

Upravte SHIFT LFO RATE pro rychlost rozmítání nebo kruhové modulace.

# MOOG MAGMA

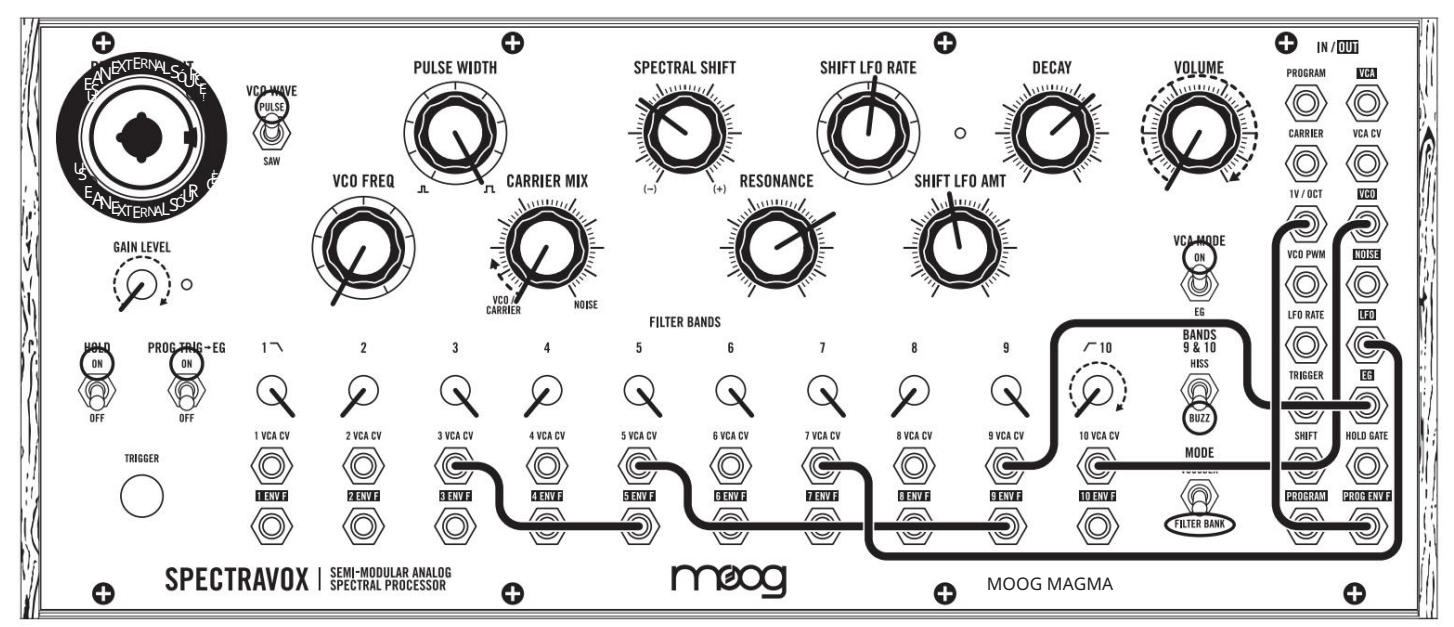

POZNÁMKY:

Použijte externí zdroj, jako je syntezátor, kytara, kazeta nebo telefon. Pomalu zvyšujte HLASITOST, na chvíli nastavte CARRIER MIX na NOISE. Pomalu zvyšujte GAIN LEVEL PROGRAM INPUT pro různé efekty zpětné vazby. Opravte externí modulační zdroj pro širší variace. Současně upravte SPECTRAL SHIFT a SHIFT LFO RATE pro různé rytmické intervaly.

# ZTRACENÁ PLANETA

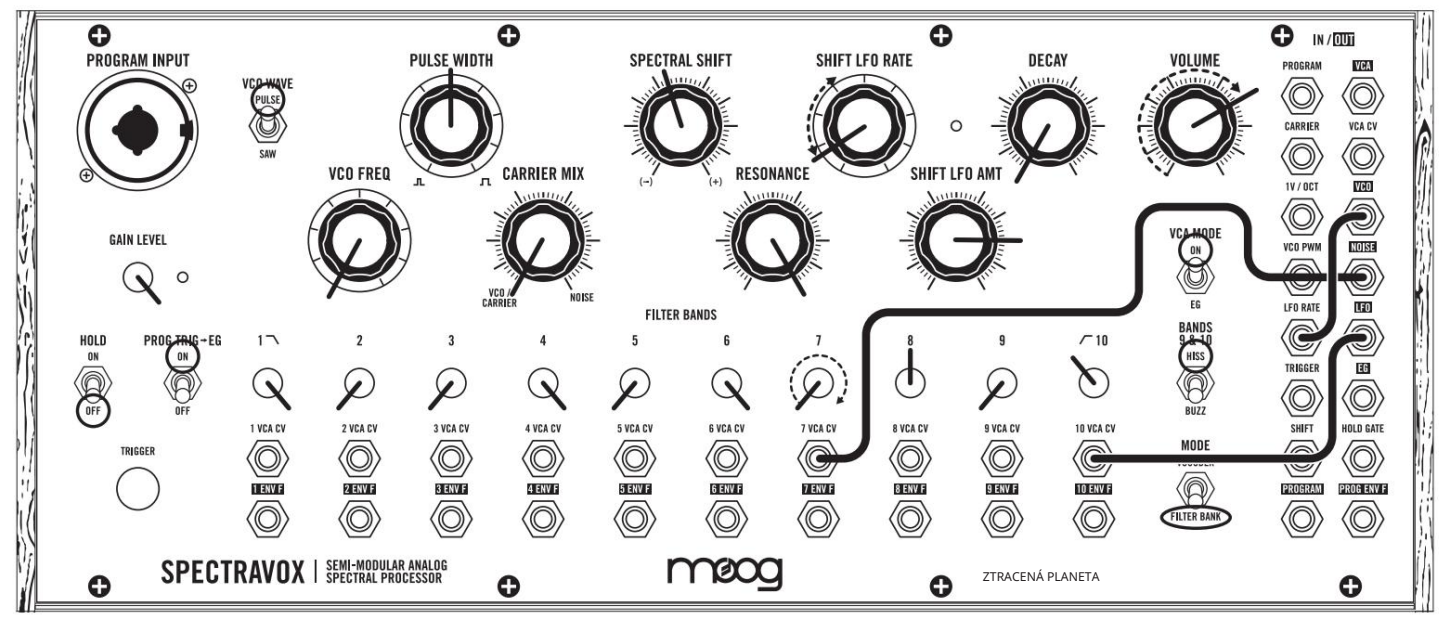

POZNÁMKY:

Toto je samostatně vytvořený patch. Nejsou potřeba žádná externí zařízení.

Upravte 7 VCA CV pro "snare drum".

Upravte SHIFT LFO RATE pro různé vzory.

Upravte 10 VCA CV pro "hi-hat".

# AUTO-VIBRATO OLDBOT

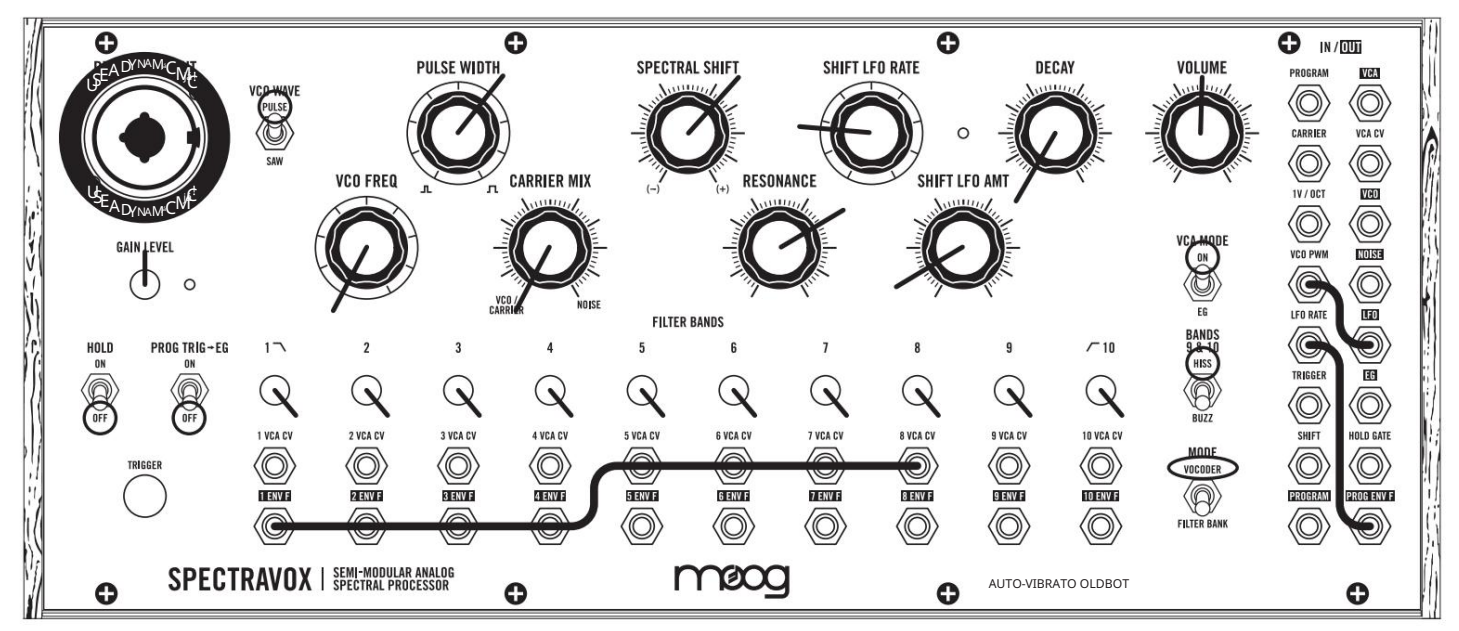

POZNÁMKY:

Mluvte nebo zpívejte hlasitěji do mikrofonu pro rychlejší vibrato robota.

Upravte SPECTRAL SHIFT nahoru nebo dolů pro změnu věku robota.

Prohoďte kabel spojující 1 ENV F až 8 VCA CV s různými ENV F/VCA CV páry a prozkoumejte, jak zakódování bank filtrů vokodéru mění tonální charakteristiky.

# SPIRÁLNÍ FÁZOVÁNÍ

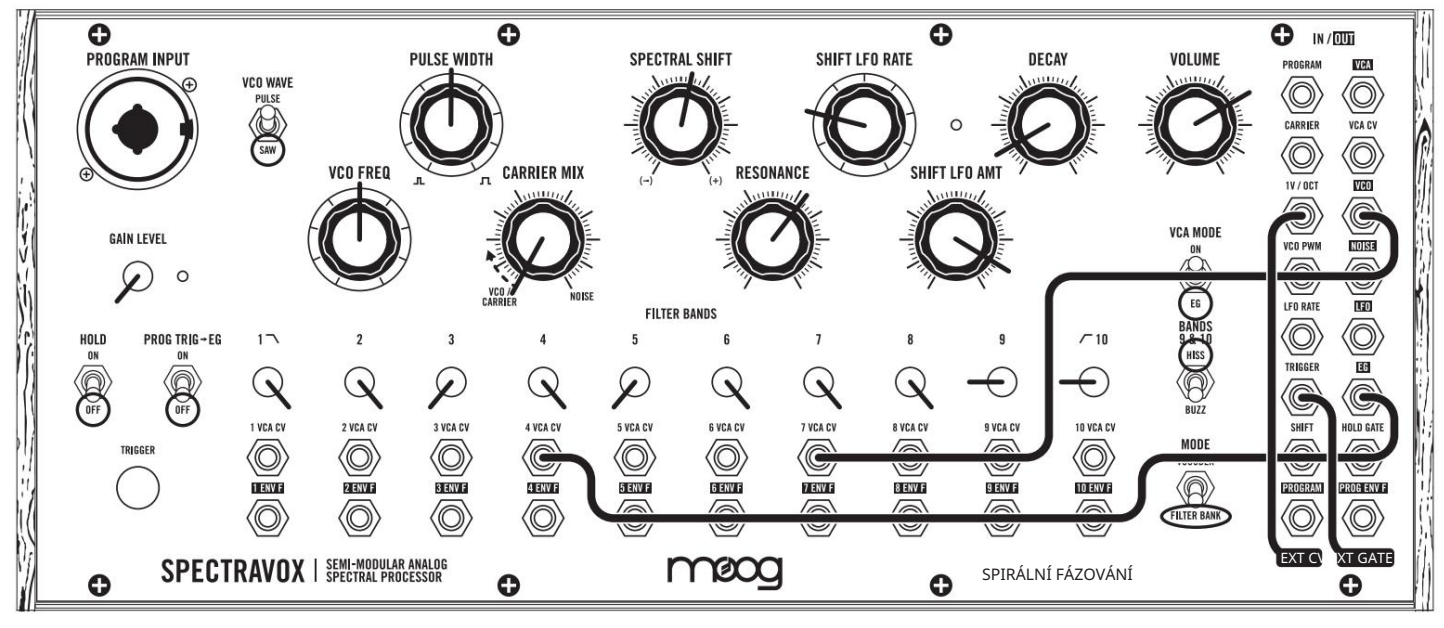

POZNÁMKY:

Připojte CV/GATE výstupy z externího zdroje do 1V/OCT (CV) a TRIGGER (GATE).

Upravte SPECTRAL SHIFT různé harmonické/špičky.

Upravte SHIFT LFO RATE pro rychlost phaseru.

# POČÍTAČ NA BÁZI PÁSKY

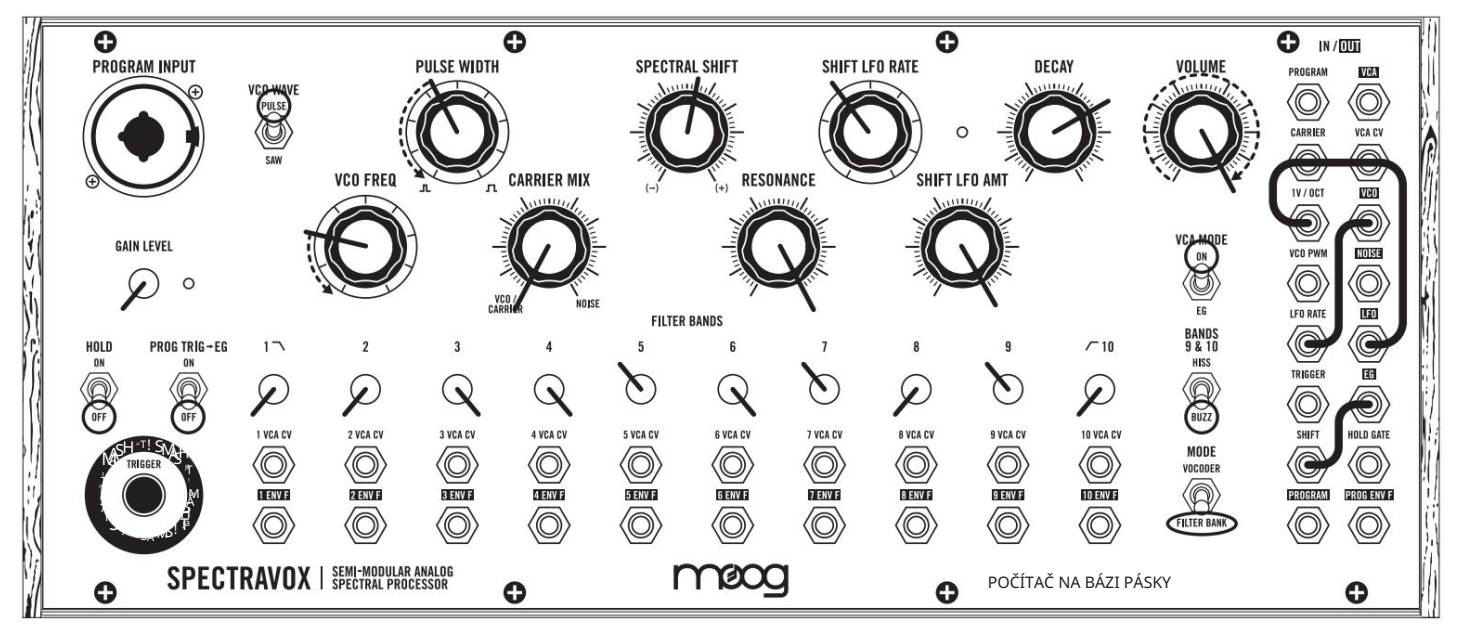

POZNÁMKY:

Upravte ŠÍŘKU PULSU pro divokou modulaci.

Upravte VCO FREQ pro tvary.

Upravte SHIFT LFO AMT pro různé sekvence.

Upravte SPECTRAL SHIFT pro jiný obrys.

Ruční TRIGGER pro různé extrémní efekty.

# **STORMWATCHER**

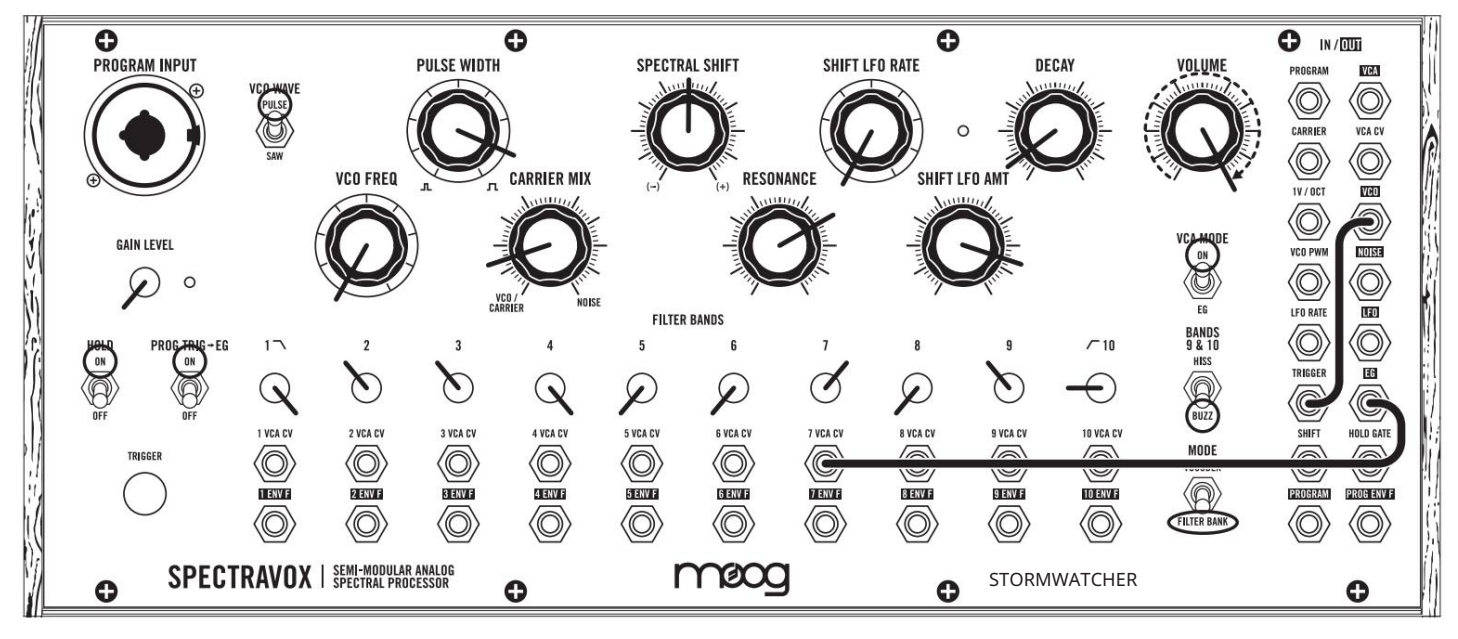

POZNÁMKY:

Prozkoumejte tento samogenerativní patch pro zvukové scenérie.

Nastavte 7 VCA CV pro hlasitost/vzdálenost "helikoptéry".

Upravte SHIFT LFO RATE pro rychlost rozmítání.

Stereo echo a reverb doporučeno.

Přepněte VCO WAVE z PULSE na SAW. Poté upravte VCO FREQ pro různé vzory/rychlost.

# VACTROL VOYAGES

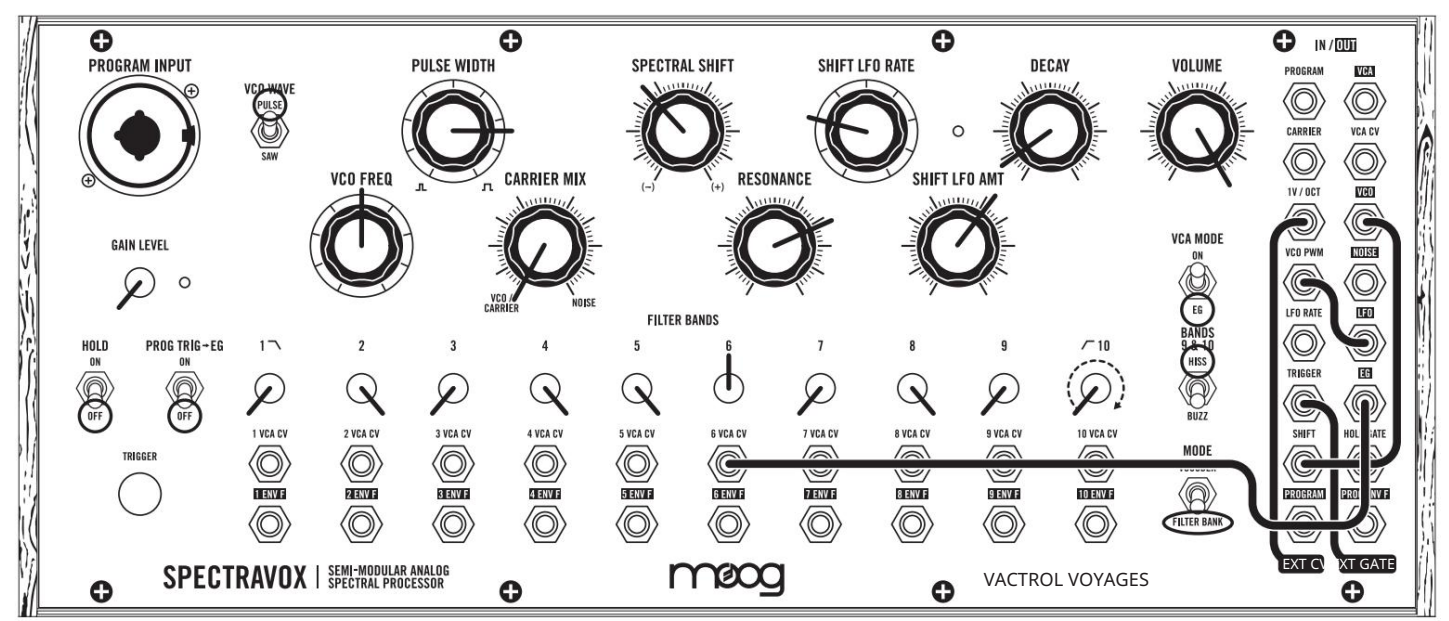

POZNÁMKY:

Připojte výstupy CV/GATE z externího zdroje do 1V/OCT (CV) a TRIGGER (GATE).

Experimentujte s umístěním SPECTRAL SHIFT pro zajímavé harmonické kontury.

Mírné nastavení DECAY přinese dramatické výsledky.

Experimentujte s patchováním sekvence LFO, ENVELOPE nebo VELOCITY do vstupu SHIFT pro dosažení dokonalosti.

Další předvolby a prázdné listy patchů si můžete stáhnout, když svůj nástroj zaregistrujete na www.moogmusic.com.

# NÁZEV PŘEDVOLBY:

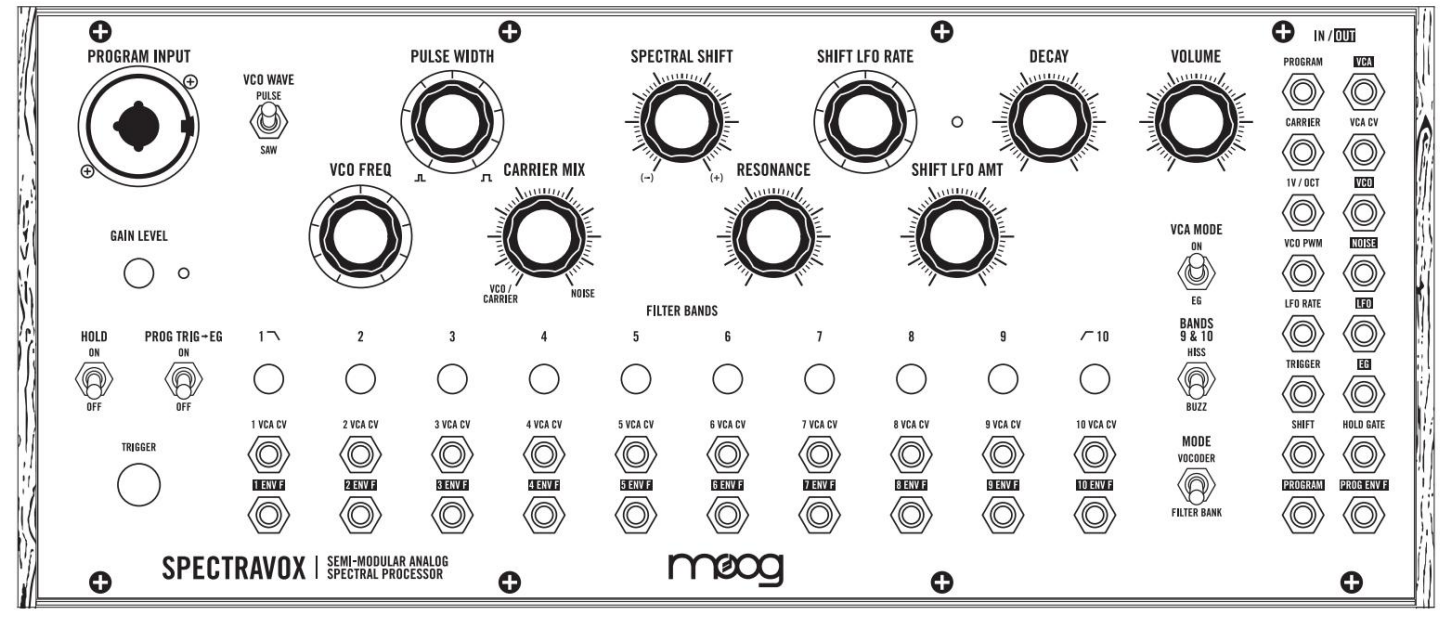

POZNÁMKY:

# NÁZEV PŘEDVOLBY:

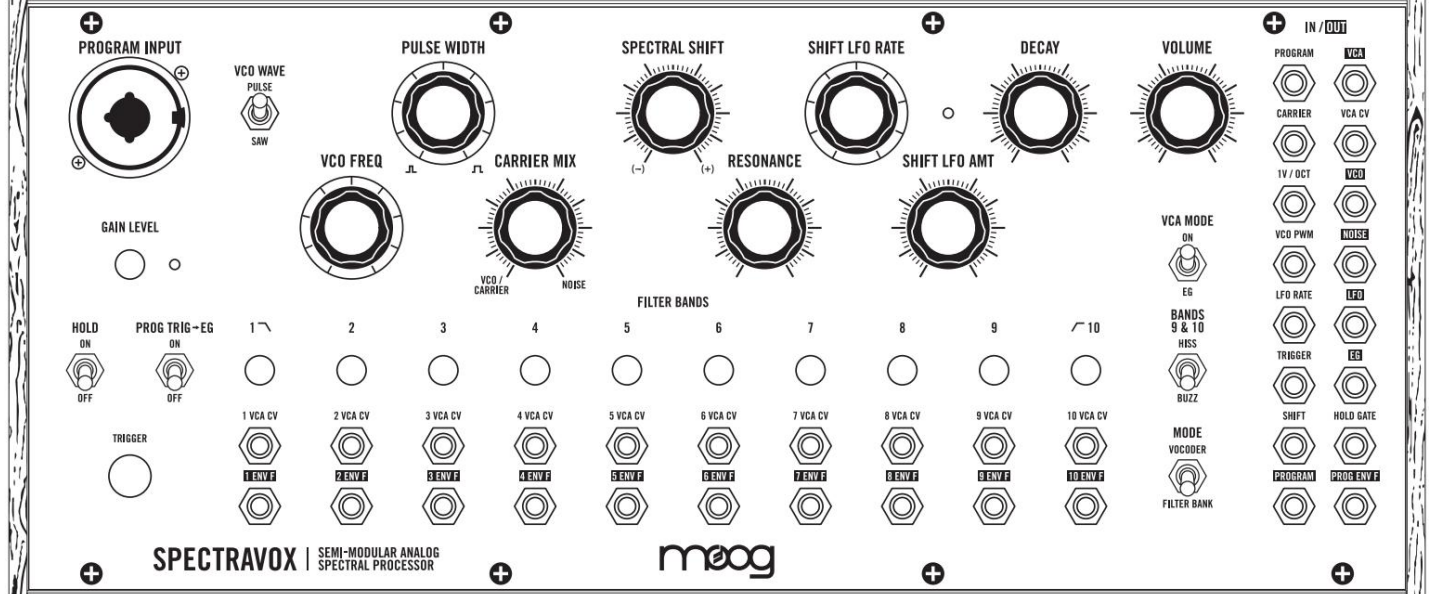

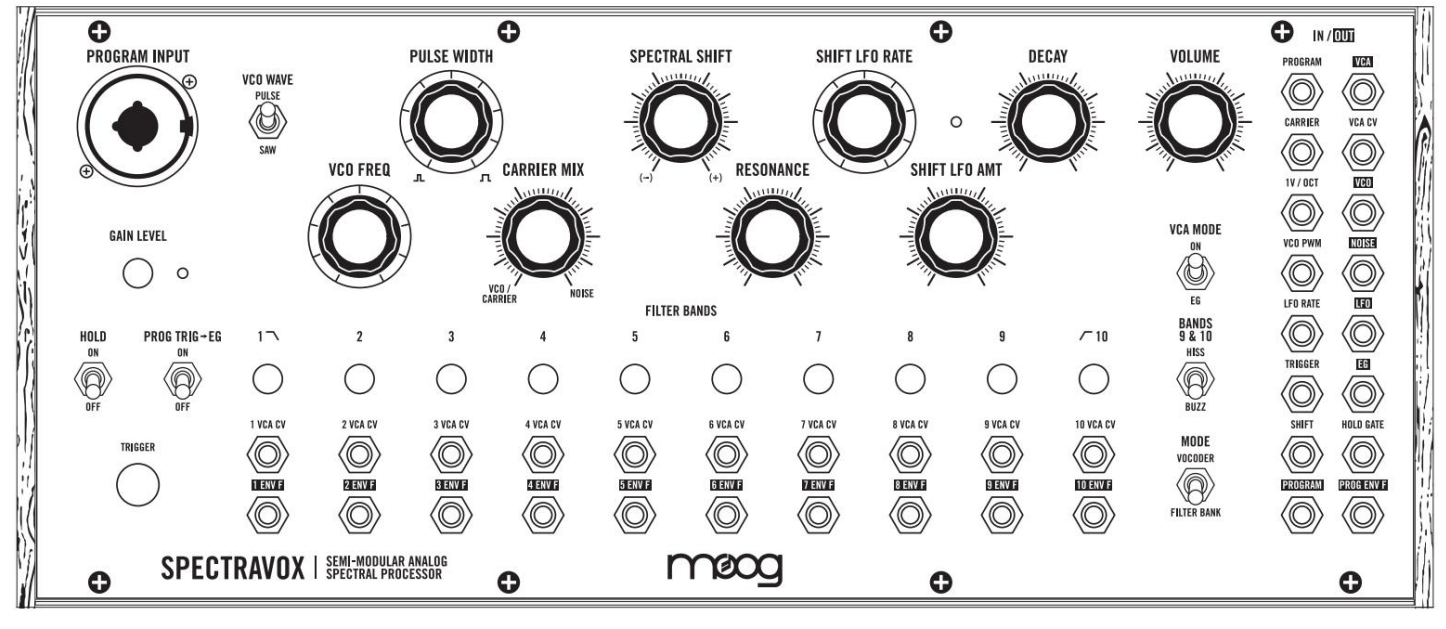

POZNÁMKY:

# NÁZEV PŘEDVOLBY:

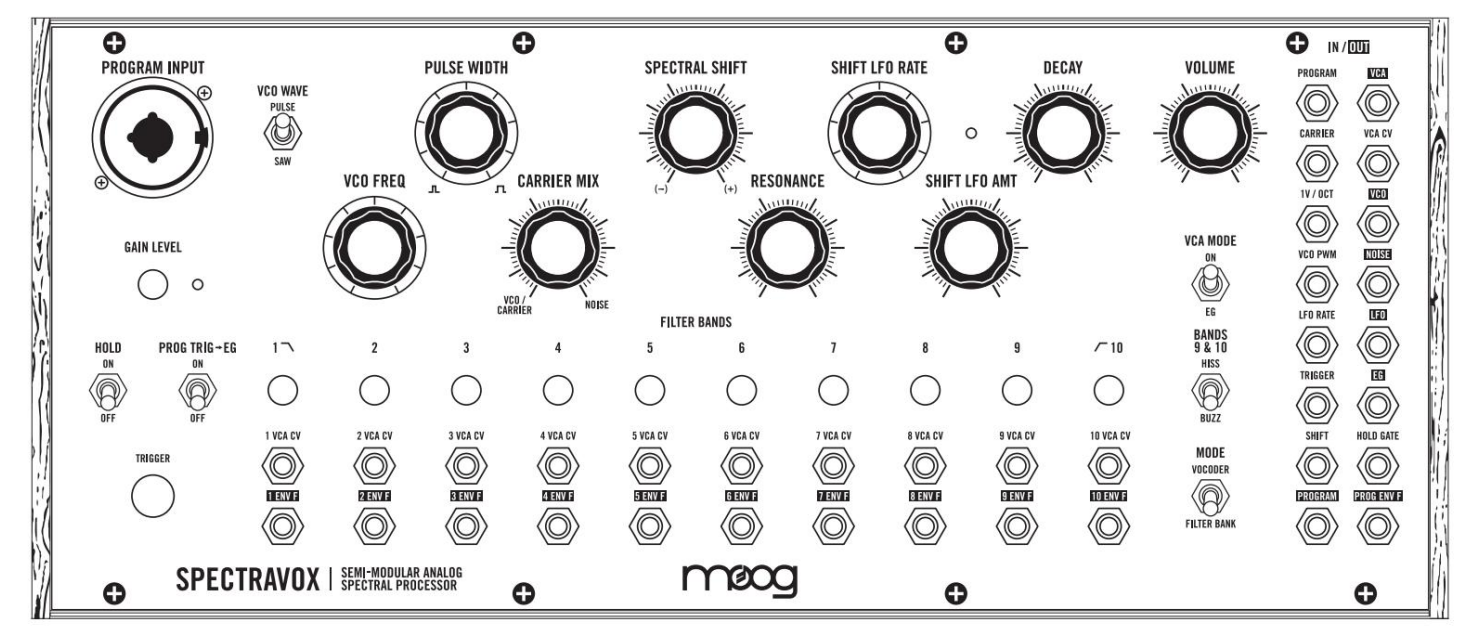

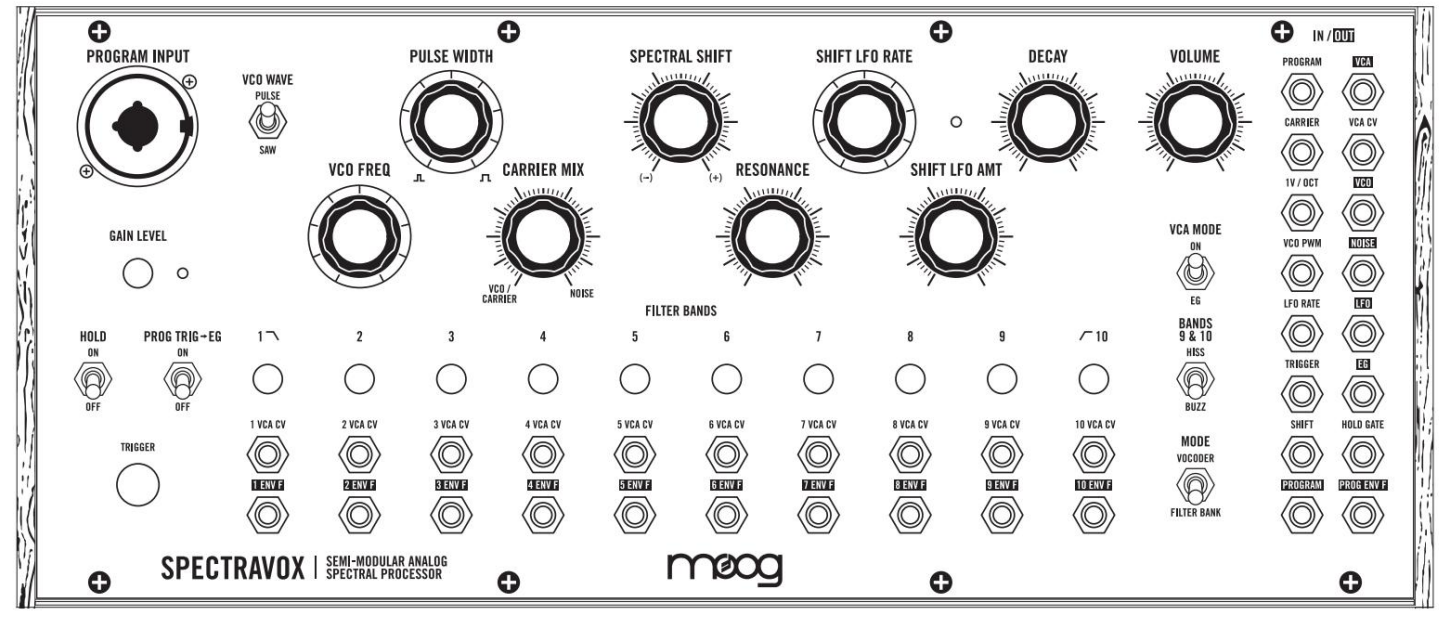

POZNÁMKY:

# NÁZEV PŘEDVOLBY:

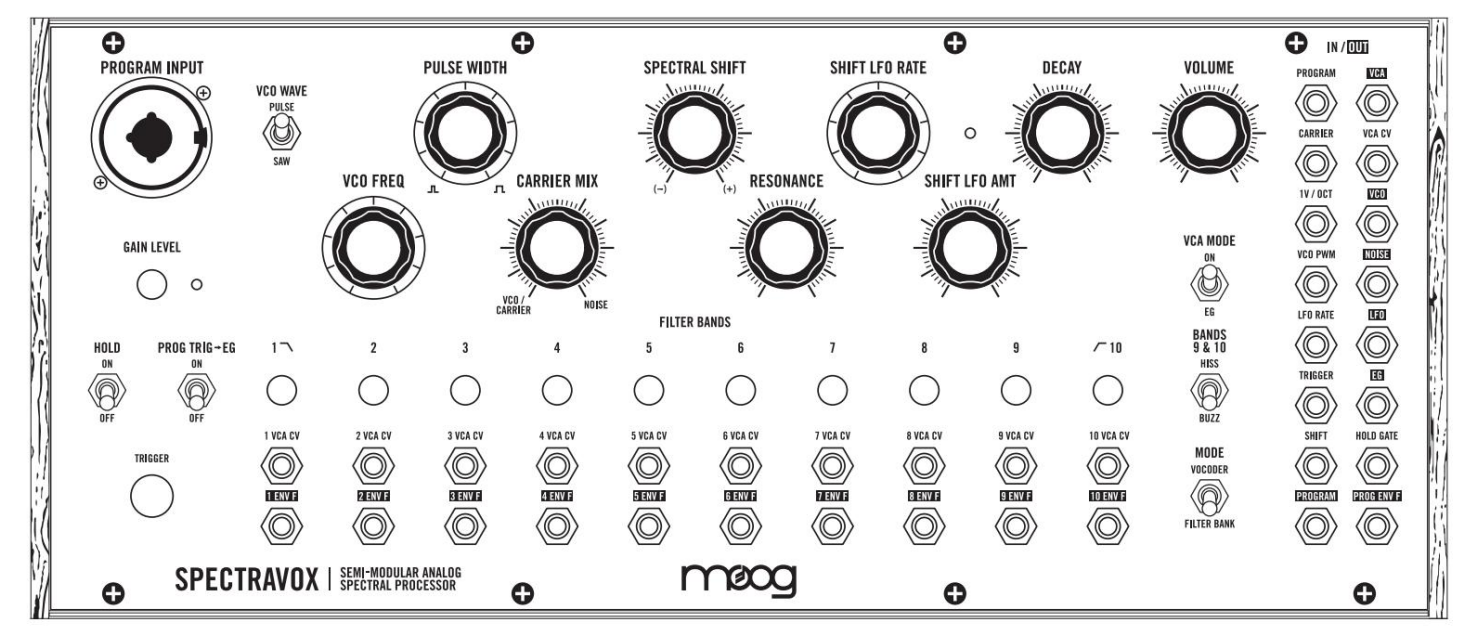

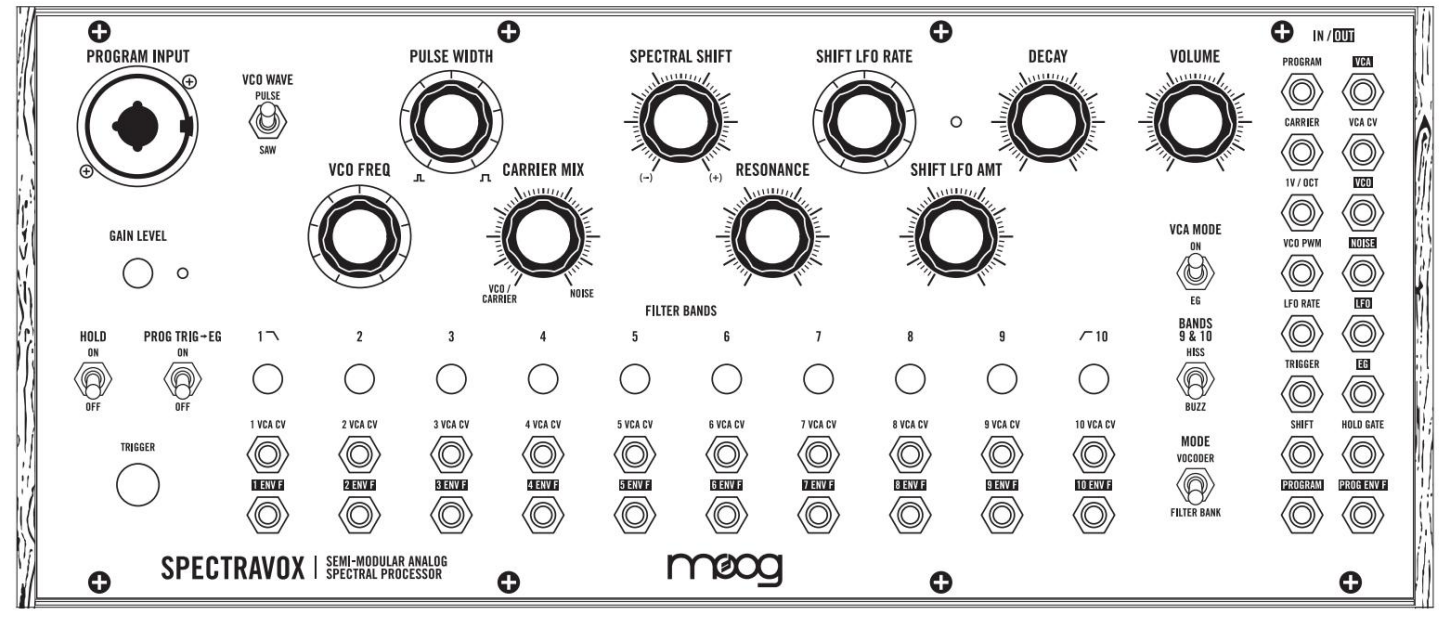

POZNÁMKY:

# NÁZEV PŘEDVOLBY:

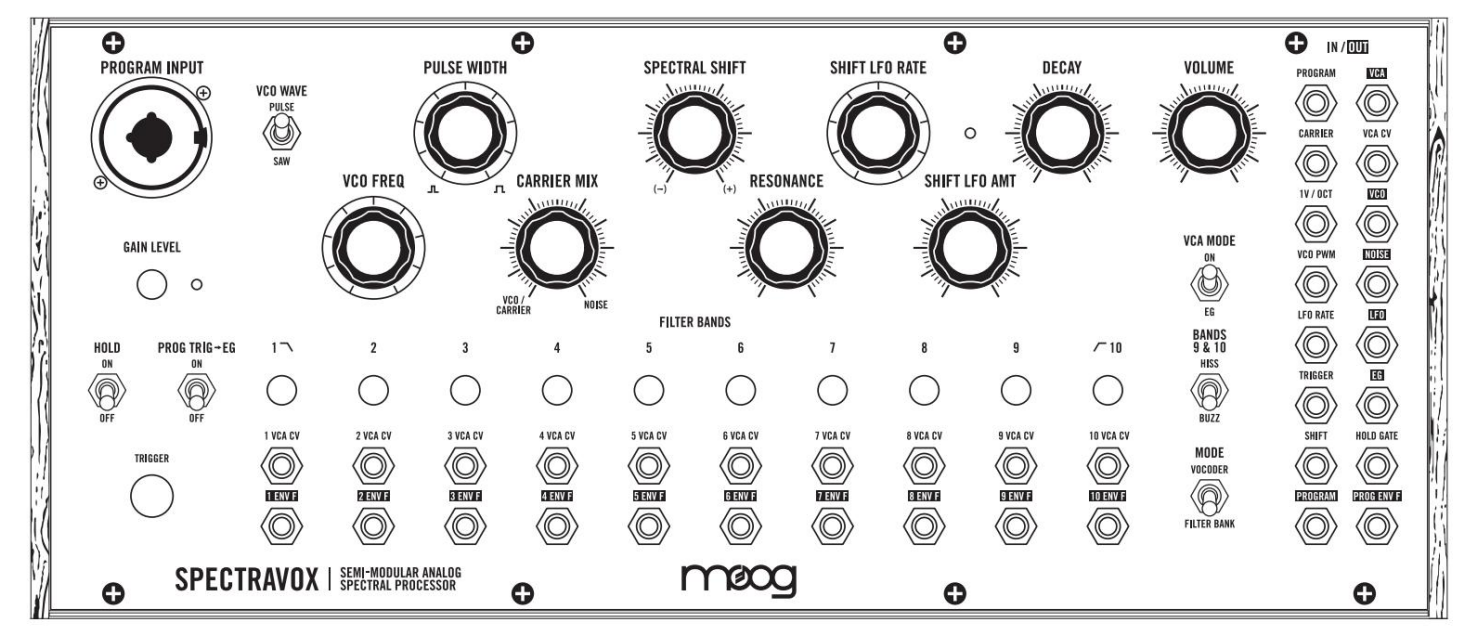

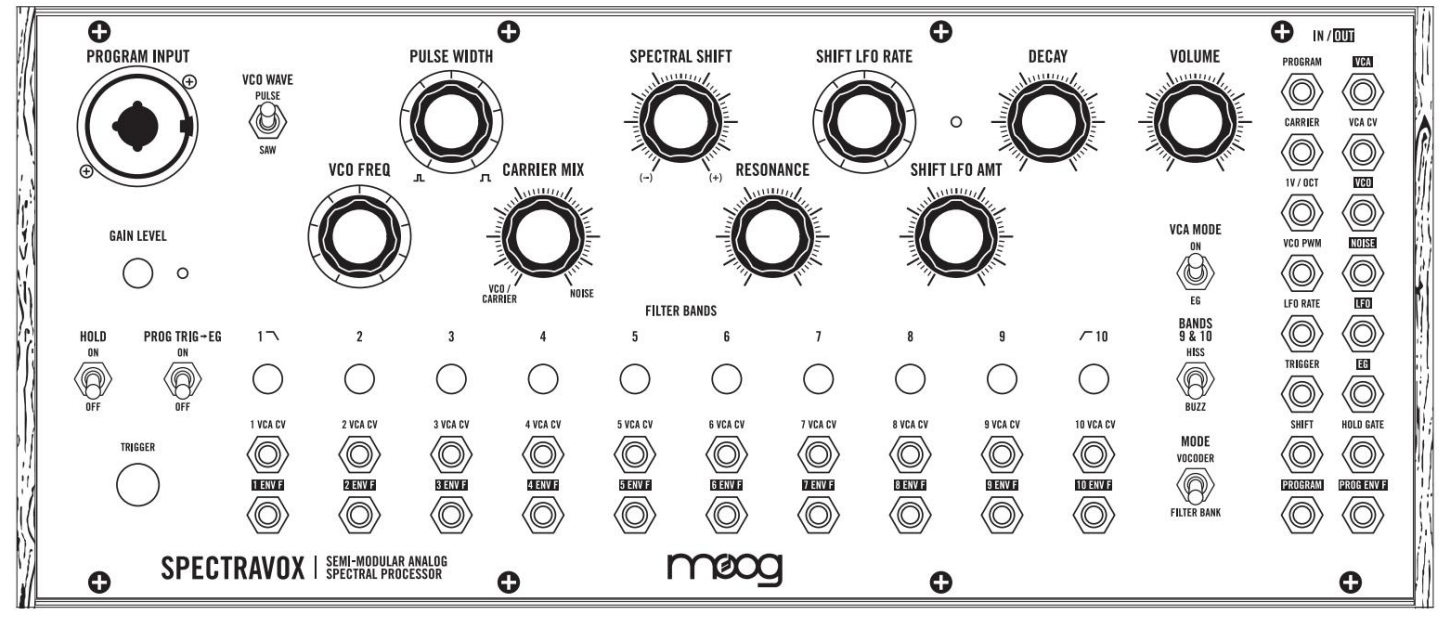

POZNÁMKY:

# NÁZEV PŘEDVOLBY:

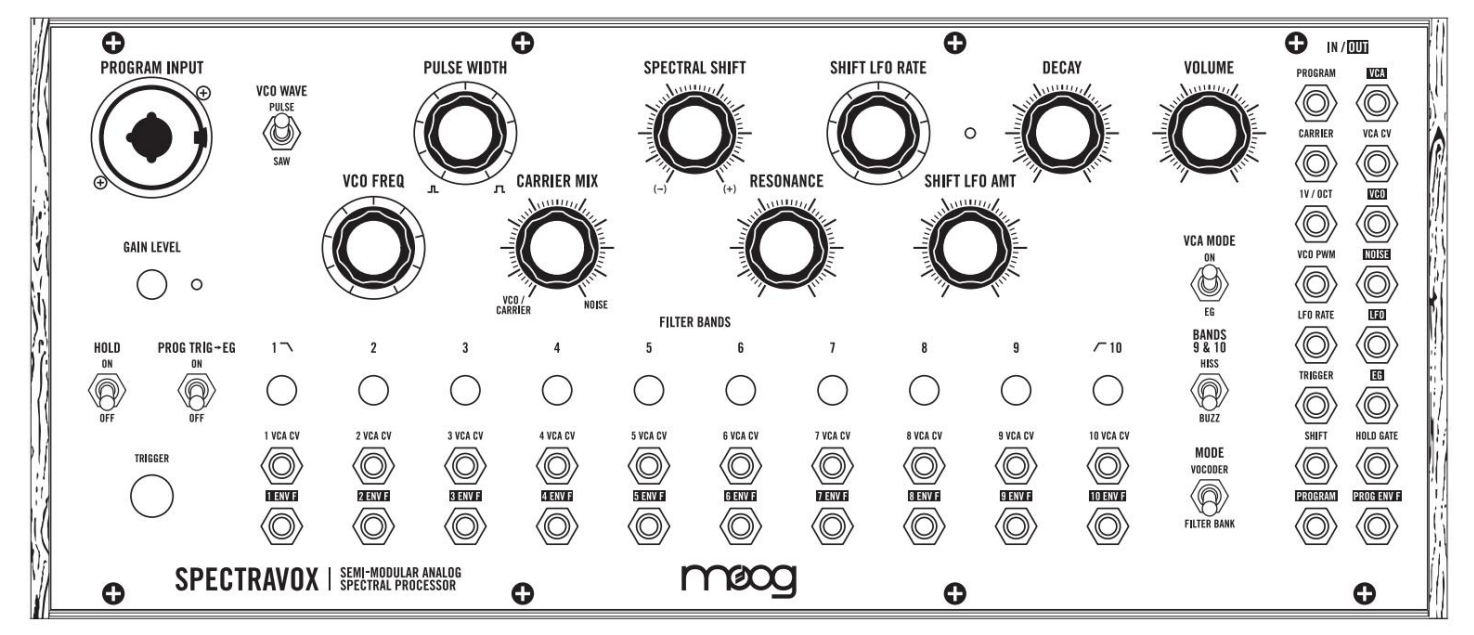

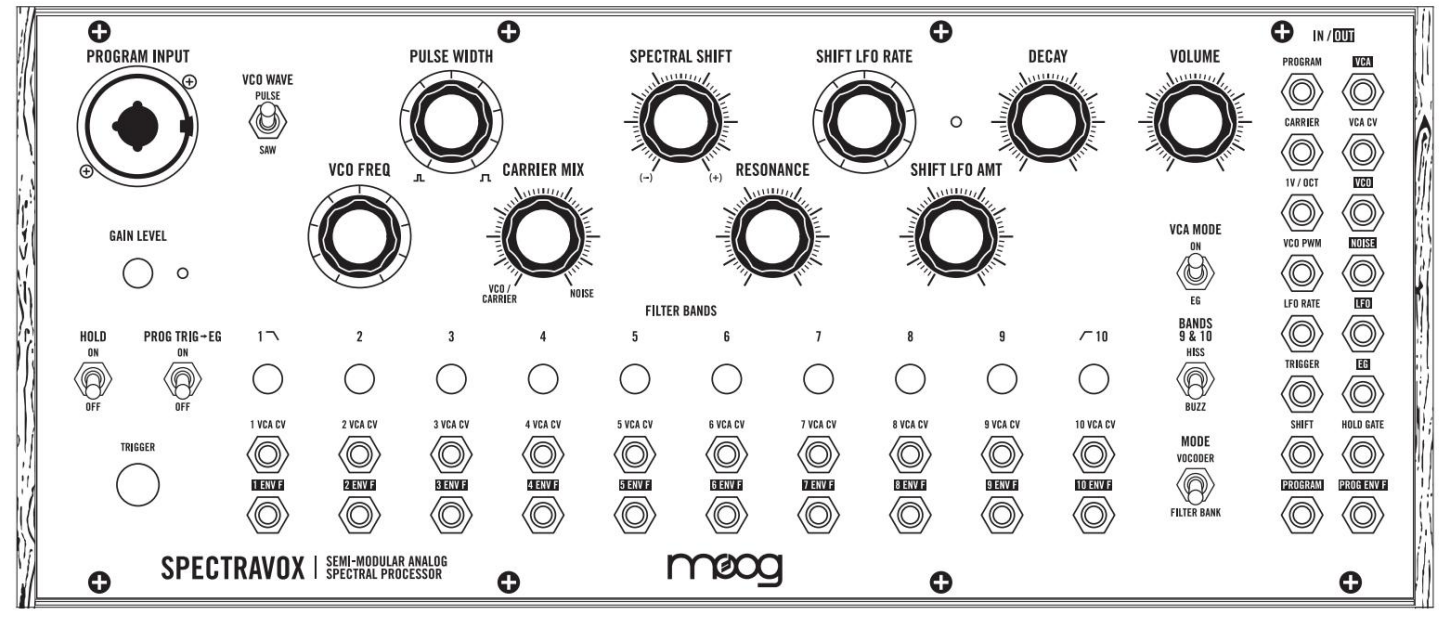

POZNÁMKY:

# NÁZEV PŘEDVOLBY:

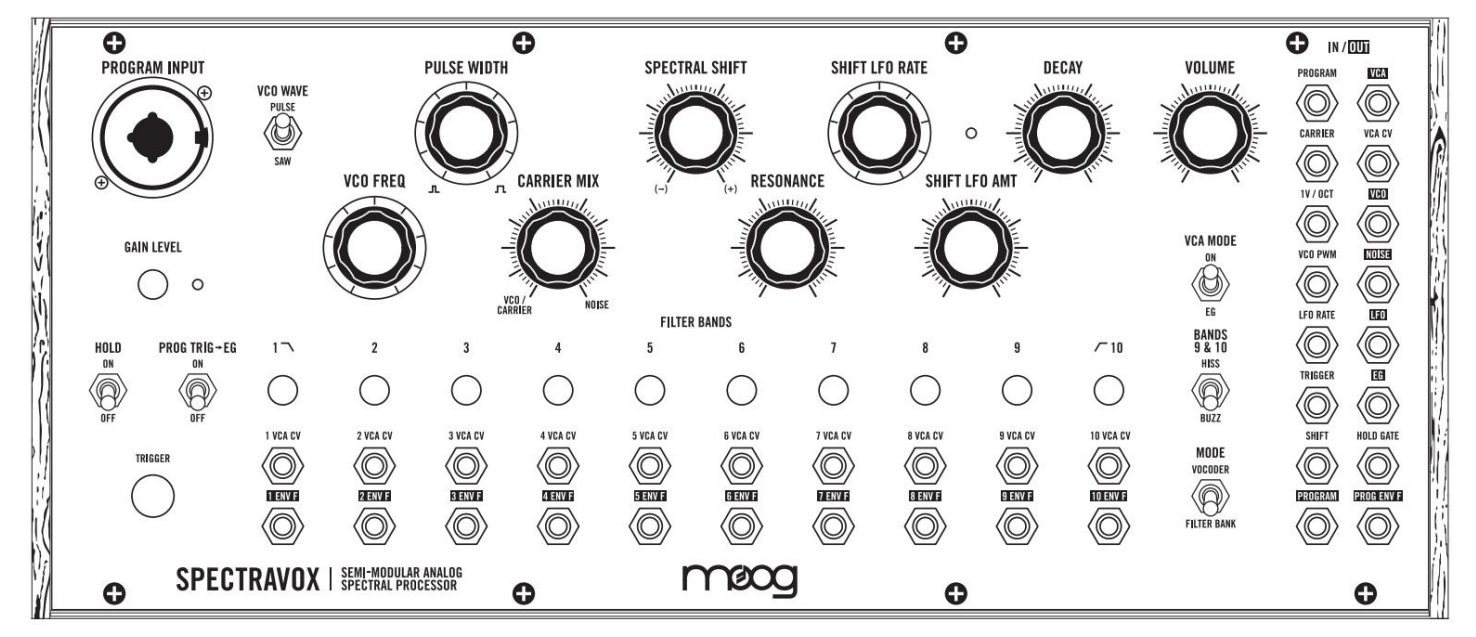

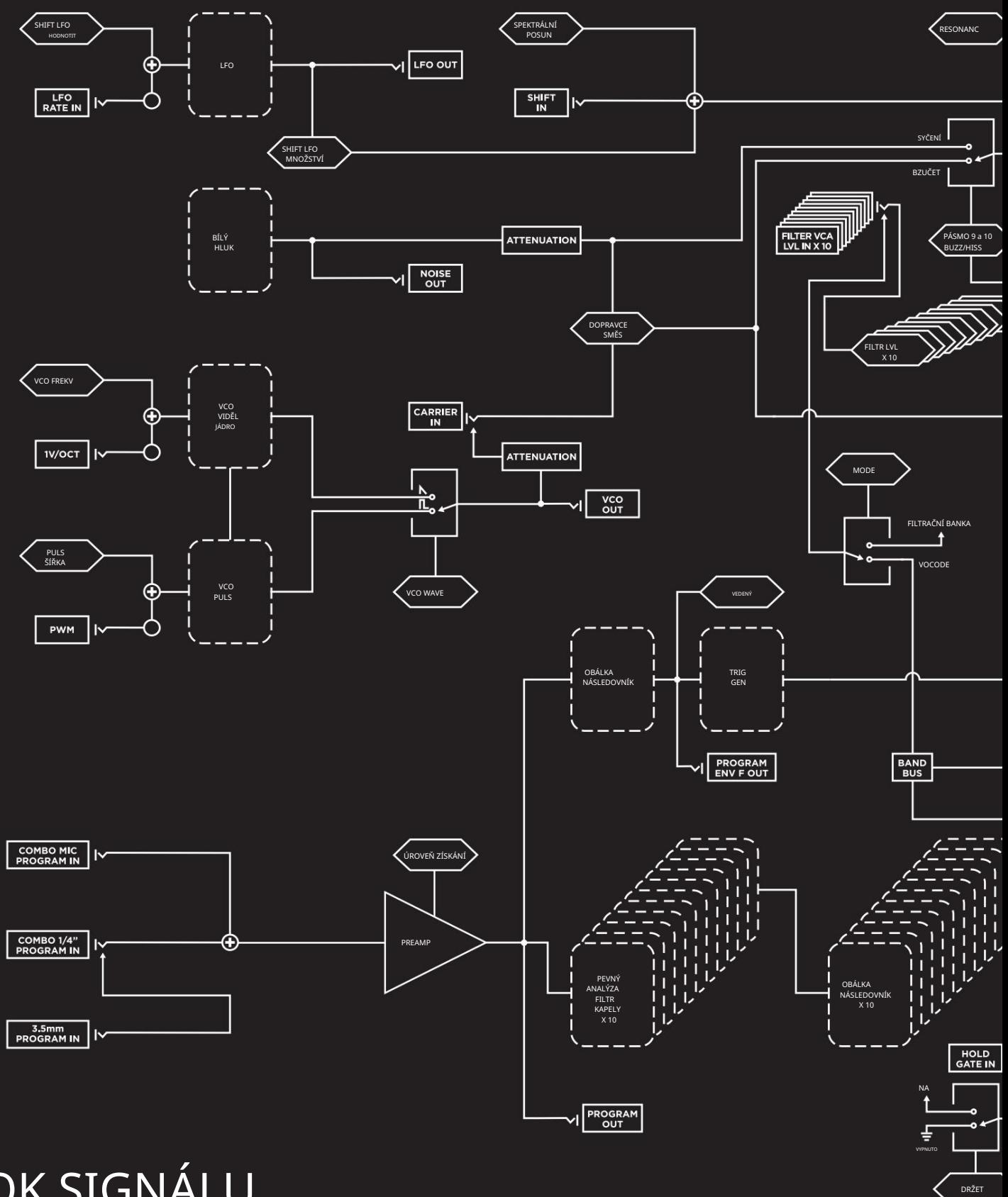

TOK SIGNÁLU

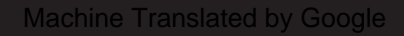

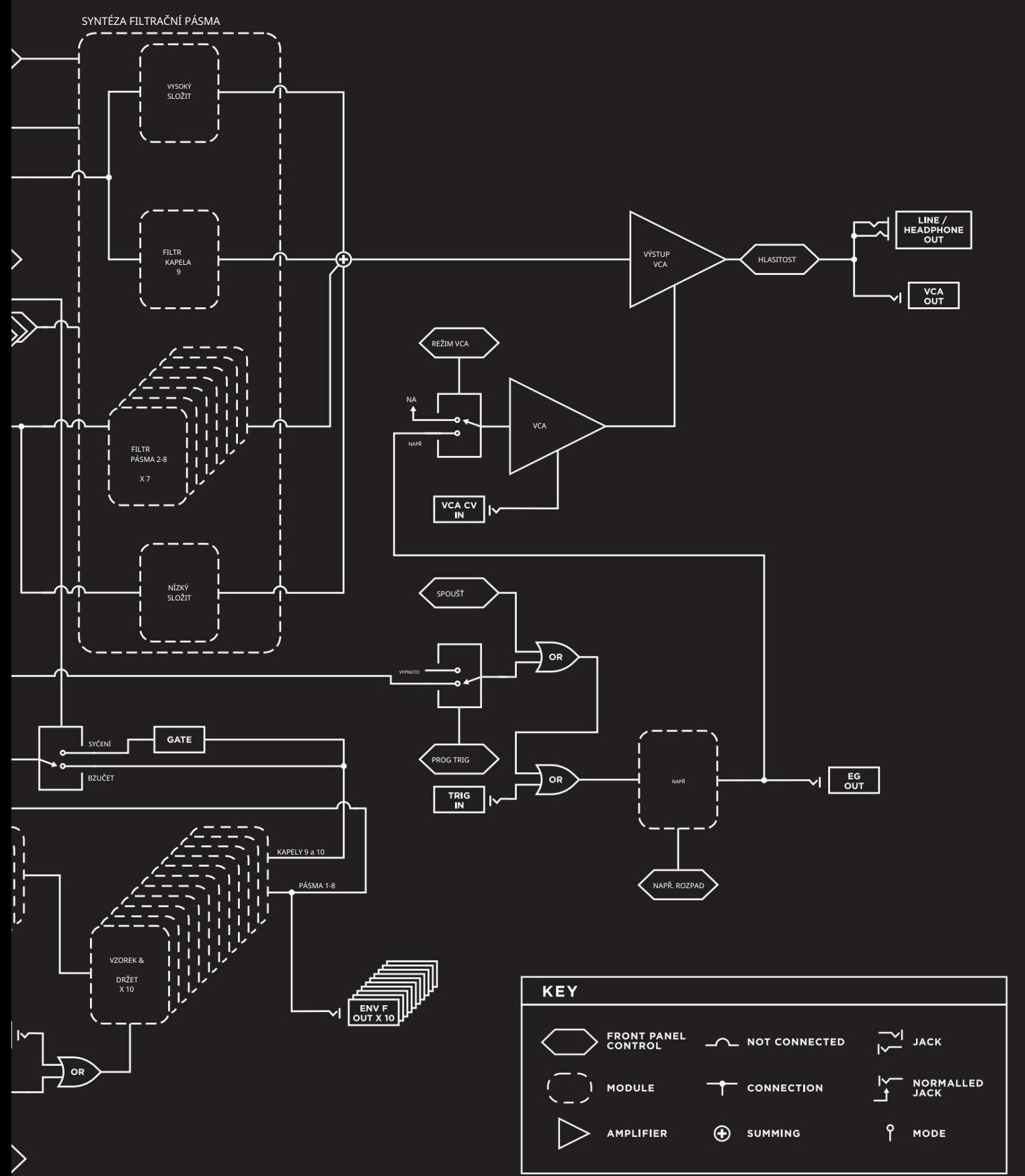

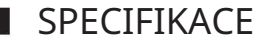

ANALOGOVÝ ZVUKOVÝ MOTOR

ZDROJE: VCO, Generátor bílého šumu

FILTR: 10 napěťově řízených filtrů s proměnnou rezonancí – 1 nízkopropustný filtr, 8 pásmových filtrů, 1 hornopropustný filtr

OBÁLKY: VCA EG (Decay)

ANALOGOVÁ ANALÝZA ZDROJE MOTORU: Ext. Vstup

přes 1/4" / XLR combo jack nebo 3,5mm jack s předzesilovačem BANKA ANALYZOVANÝCH FILTRŮ: 10 pevných filtrů – 1 nízkopásmový filtr, 8 pásmových filtrů, 1 horní propust s obálkovými sledovači na každém pásmu

KONEKTORY PATCH BAY : 36 x 3,5 mm VSTUPY: 19 vstupních konektorů VÝSTUPY: 17 výstupních konektorů

ZADNÍ PANEL POWER: Připojení napájení AUDIO: 1⁄4" TRS sluchátka nebo 1⁄4" TS Instrument ZABEZPEČENÍ: Slot pro zámek Kensington

VÁHA: 3,5 lbs ROZMĚRY VELIKOST (ŠxHxV): 12,57" x 4,21" x 5,24"

NAPÁJENÍ (V SOUČÁSTI) VÝSTUP: +12VDC; 1200 mA VSTUP: 100 – 240VAC; 50 Hz – 60 Hz STYL: Nástěnný adaptér; připojení sudu; středový kolík kladný

TYPICKÁ SPOTŘEBA ENERGIE : 4,8 W

SPECIFIKACE EURORACK AKTUÁLNÍ ODBĚR: 450 mA (maximum) od +12 V DC (10kolíkový konektor) MONTÁŽNÍ STMĚNÍ: 60HP (1,5" hloubka modulu)

PŘÍSLUŠENSTVÍ Následující

příslušenství je k dispozici ke koupi u autorizovaných prodejců Moog a vybraných nabídek na www.moogmusic.com:

SADA 2-VERTIKÁLNÍCH ROZVOZKŮ SADA 3- VERTIKÁLNÍCH ROZVADĚČŮ SADA 4-VERTIKÁLNÍCH RAKTŮ SADA KABELŮ 6" 3,5 mm SADA KABELŮ (5. MNOŽSTVÍ) SADA KABELŮ 12" 3,5 mm (5. MNOŽSTVÍ) SOUPRAVA KNOBLÍKŮ PRO RUBOVANÉ HRNCE (25 MNOŽSTVÍ)

ZÁLOŽNÍ NAPÁJECÍ ZDROJ POUZDRO EURORACK S VÝKONEM 104 HP

### INFORMACE O SERVISU A PODPOŘE

### STANDARDNÍ ZÁRUKA MOOG

Společnost Moog zaručuje, že její produkty jsou bez vad materiálu nebo zpracování a vyhovují specifikacím v době odeslání. Záruční doba je jeden rok od data nákupu. Pokud podle rozhodnutí společnosti Moog uplynulo více než pět let od doby, kdy byl produkt odeslán z naší továrny, bude na zvážení společnosti Moog, zda bude uplatňovat záruku bez ohledu na datum nákupu. Během záruční doby budou jakékoli vadné produkty opraveny nebo vyměněny podle uvážení společnosti Moog na základě vrácení do továrny. Tato záruka se vztahuje na vady, které Moog

zjistí, že to není chyba uživatele.

Omezená záruka Moog se vztahuje pouze na kupující v USA. Mimo USA se záruční politika a související servis řídí zákony země nákupu a jsou podporovány naším místním autorizovaným distributorem.

Seznam našich autorizovaných distributorů je k dispozici na www.moogmusic.com.

Pokud nakupujete mimo vaši zemi, můžete očekávat, že vám bude servisním střediskem ve vaší zemi účtován záruční i mimozáruční servis.

#### NÁVRAT VAŠEHO PRODUKTU DO MOOG MUSIC

Před vrácením jakéhokoli produktu musíte od společnosti Moog získat předchozí souhlas ve formě čísla RMA (Return Material Authorization). E-mailem na techsupport@moogmusic.com číslo RMA nebo nám zavolejte na číslo +1 (828) 251-0090.

Všechny produkty musí být pečlivě zabaleny a odeslány s napájecím adaptérem dodávaným společností Moog. Spectravox musí být vrácen v původním vnitřním obalu včetně kartonových vložek. Záruka nebude uznána, pokud produkt nebude řádně zabalen. Jakmile obdržíte číslo RMA a pečlivě zabalíte svůj Moog Spectravox, odešlete produkt společnosti Moog Music se zaplacenými poplatky za dopravu a pojištění a nezapomeňte uvést svou zpáteční dodací adresu.

Asheville, NC 28801 160 Broadway St. MOOG MUSIC

#### CO BUDEME DĚLAT

nákladů na opravu. Pokud budou provedeny záruční práce, společnost Moog váš produkt bezplatně zašle a pojistí na vaši adresu v USA. Pokud byl produkt zneužit, byl poškozen při přepravě nebo je mimo záruku, budeme vás kontaktovat s odhadem Jakmile produkt obdržíme, zkontrolujeme, zda nevykazuje zjevné známky zneužití uživatelem nebo poškození v důsledku přepravy.

#### JAK POSKYTOVAT VAŠI ZÁRUKU

Spusťte prosím záruku online na www.moogmusic.com/register. Pokud nemáte přístup na web, zavolejte na číslo (828) 251-0090 a zaregistrujte svůj produkt.

#### PÉČE O SPECTRAVOX

Spectravox čistěte pouze měkkým, suchým hadříkem – nepoužívejte rozpouštědla ani abrazivní čisticí prostředky. Dodržujte bezpečnostní upozornění na začátku návodu. Neupusťte jednotku.

DŮLEŽITÁ POZNÁMKA O BEZPEČNOSTI: Spectravox neobsahuje žádné díly, které by mohl uživatel opravit. Veškeré opravy svěřte pouze kvalifikovanému personálu.

©2023 Moog Music. Všechna práva vyhrazena. Moog, Moog (stylizované designem) a logo Moog jsou ochranné známky společnosti Moog Music. Registrováno u US Patent and Trademark Office a jinde. Spectravox je ochranná známka společnosti Moog Music. Registrováno ve Spojených státech a jinde.

Telefon: +1 (828) 251-0090 | E-mail: info@moogmusic.com | Webové stránky: www.moogmusic.com

Machine Translated by Google